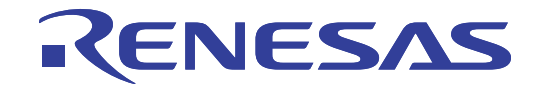

# E8aエミュレータ

ユーザーズマニュアル 別冊 R0E00008AKCE00JP52

ルネサスマイクロコンピュータ開発環境システム M16Cファミリ / R32C/100シリーズ R32C/111,R32C/116,116A,R32C/117,117A,R32C/118,118A, R32C/120,R32C/121,R32C/145,R32C/151,R32C/152,R32C/153, R32C/156,R32C/157,R32C/160,R32C/161グループ接続時の注意事項

本資料に記載の全ての情報は本資料発行時点のものであり、ルネサス エレクトロニクスは、 予告なしに、本資料に記載した製品または仕様を変更することがあります。 ルネサス エレクトロニクスのホームページなどにより公開される最新情報をご確認ください。

### ご注意書き

- 1. 本資料に記載されている内容は本資料発行時点のものであり、予告なく変更することがあります。当社製品 のご購入およびご使用にあたりましては、事前に当社営業窓口で最新の情報をご確認いただきますとともに、 当社ホームページなどを通じて公開される情報に常にご注意ください。
- 2. 本資料に記載された当社製品および技術情報の使用に関連し発生した第三者の特許権、著作権その他の知的 財産権の侵害等に関し、当社は、一切その責任を負いません。当社は、本資料に基づき当社または第三者の 特許権、著作権その他の知的財産権を何ら許諾するものではありません。
- 3. 当社製品を改造、改変、複製等しないでください。
- 本資料に記載された回路、ソフトウェアおよびこれらに関連する情報は、半導体製品の動作例、応用例を説 4. 明するものです。お客様の機器の設計において、回路、ソフトウェアおよびこれらに関連する情報を使用す る場合には、お客様の責任において行ってください。これらの使用に起因しお客様または第三者に生じた損 害に関し、当社は、一切その責任を負いません。
- 輸出に際しては、「外国為替及び外国貿易法」その他輸出関連法令を遵守し、かかる法令の定めるところに 5. より必要な手続を行ってください。本資料に記載されている当社製品および技術を大量破壊兵器の開発等の 目的、軍事利用の目的その他軍事用途の目的で使用しないでください。また、当社製品および技術を国内外 の法令および規則により製造·使用·販売を禁止されている機器に使用することができません。
- 6. 本資料に記載されている情報は、正確を期すため慎重に作成したものですが、誤りがないことを保証するも のではありません。万一、本資料に記載されている情報の誤りに起因する損害がお客様に生じた場合におい ても、当社は、一切その責任を負いません。
- 当社は、当社製品の品質水準を「標準水準」、「高品質水準」および「特定水準」に分類しております。また、 7. 各品質水準は、以下に示す用途に製品が使われることを意図しておりますので、当社製品の品質水準をご確 認ください。お客様は、当社の文書による事前の承諾を得ることなく、「特定水準」に分類された用途に当 社製品を使用することができません。また、お客様は、当社の文書による事前の承諾を得ることなく、意図 されていない用途に当社製品を使用することができません。当社の文書による事前の承諾を得ることなく、 「特定水準」に分類された用途または意図されていない用途に当社製品を使用したことによりお客様または 第三者に生じた損害等に関し、当社は、一切その責任を負いません。なお、当社製品のデータ・シート、デ ータ・ブック等の資料で特に品質水準の表示がない場合は、標準水準製品であることを表します。
	- 標準水準: コンピュータ、OA 機器、通信機器、計測機器、AV 機器、家電、工作機械、パーソナル機器、 産業用ロボット
	- 高品質水準:輸送機器(自動車、電車、船舶等)、交通用信号機器、防災·防犯装置、各種安全装置、生命 維持を目的として設計されていない医療機器(厚生労働省定義の管理医療機器に相当)
	- 航空機器、航空宇宙機器、海底中継機器、原子力制御システム、生命維持のための医療機器(生 特定水進・ 命維持装置、人体に埋め込み使用するもの、治療行為(患部切り出し等)を行うもの、その他 直接人命に影響を与えるもの) (厚生労働省定義の高度管理医療機器に相当) またはシステム 竺
- 本資料に記載された当社製品のご使用につき、特に、最大定格、動作電源電圧範囲、放熱特性、実装条件そ 8. の他諸条件につきましては、当社保証範囲内でご使用ください。当社保証範囲を超えて当社製品をご使用さ れた場合の故障および事故につきましては、当社は、一切その責任を負いません。
- 9. 当社は、当社製品の品質および信頼性の向上に努めておりますが、半導体製品はある確率で故障が発生した り、使用条件によっては誤動作したりする場合があります。また、当社製品は耐放射線設計については行っ ておりません。当社製品の故障または誤動作が生じた場合も、人身事故、火災事故、社会的損害などを生じ させないようお客様の責任において冗長設計、延焼対策設計、誤動作防止設計等の安全設計およびエージン グ処理等、機器またはシステムとしての出荷保証をお願いいたします。特に、マイコンソフトウェアは、単 独での検証は困難なため、お客様が製造された最終の機器・システムとしての安全検証をお願いいたします。
- 当社製品の環境適合性等、詳細につきましては製品個別に必ず当社営業窓口までお問合せください。ご使用 10. に際しては、特定の物質の含有·使用を規制する RoHS 指令等、適用される環境関連法令を十分調査のうえ、 かかる法令に適合するようご使用ください。お客様がかかる法令を遵守しないことにより生じた損害に関し て、当社は、一切その責任を負いません。
- 11. 本資料の全部または一部を当社の文書による事前の承諾を得ることなく転載または複製することを固くお 断りいたします。
- 12. 本資料に関する詳細についてのお問い合わせその他お気付きの点等がございましたら当社営業窓口までご 照会ください。
- 注1. 本資料において使用されている「当社」とは、ルネサス エレクトロニクス株式会社およびルネサス エレ クトロニクス株式会社がその総株主の議決権の過半数を直接または間接に保有する会社をいいます。
- 注2. 本資料において使用されている「当社製品」とは、注1において定義された当社の開発、製造製品をいい ます。

# 目次

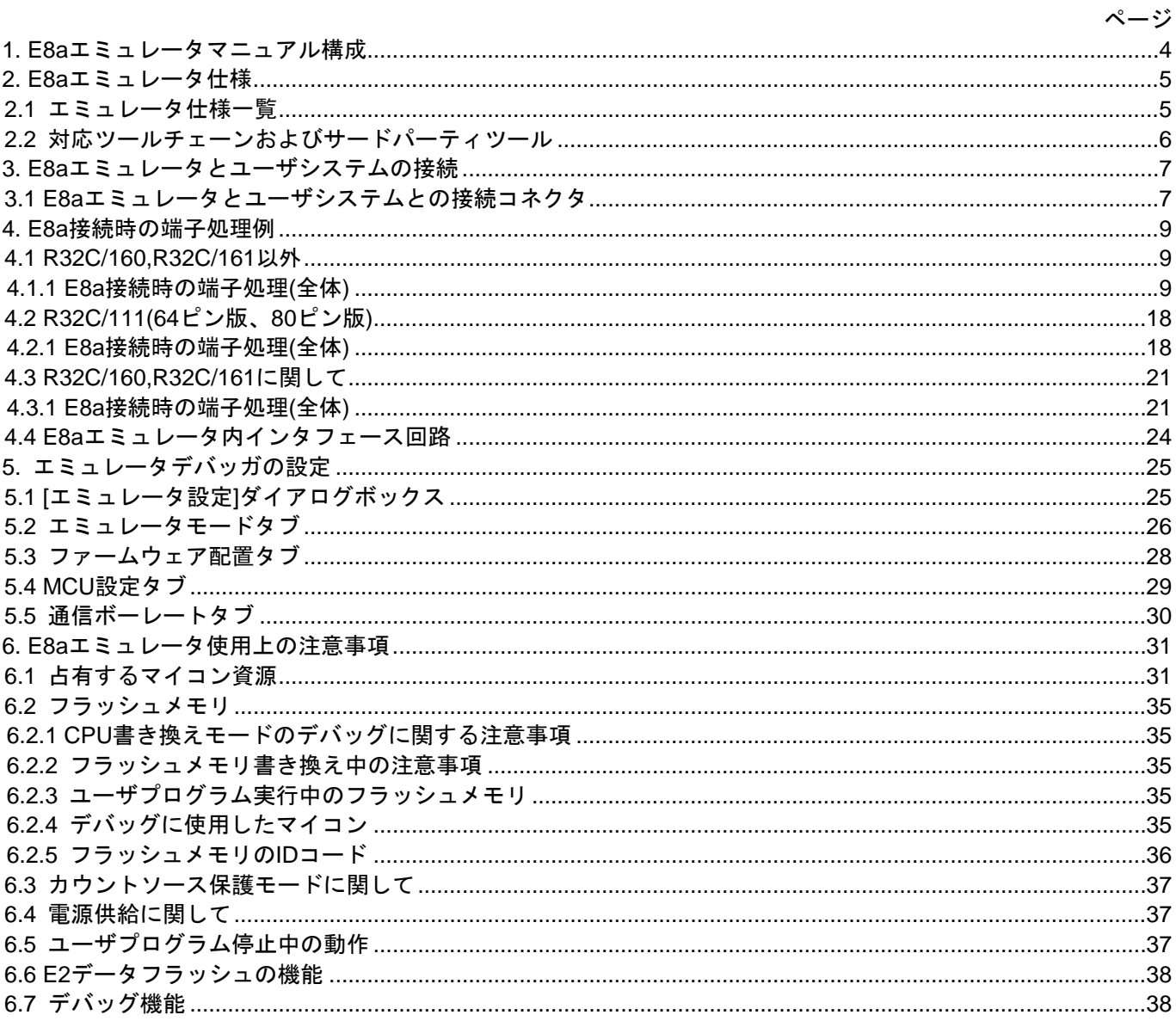

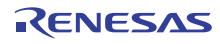

<span id="page-3-0"></span>1.E8aエミュレータマニュアル構成

E8aエミュレータのマニュアルは、E8aユーザーズマニュアルとE8aユーザーズマニュアル 別冊(本マニュアル)の 2部で構成されています。

E8aエミュレータご使用にあたり、両方のユーザーズマニュアルを必ずお読みになってください。

なお本書では、"L"アクティブの信号を表記するため信号名の末尾に"#"を付加しています(例:RESET#)。

(1)E8aエミュレータユーザーズマニュアル

E8aエミュレータユーザーズマニュアルには、ハードウェア仕様やエミュレータデバッガの操作方法が記載 されています。

- E8aエミュレータのハードウェア仕様
- E8aエミュレータとホストコンピュータおよびユーザシステムとの接続
- E8aエミュレータデバッガの操作方法
- E8aエミュレータデバッガの起動からデバッグ作業までのチュートリアル 等

(2)E8aエミュレータユーザーズマニュアル 別冊

E8aエミュレータユーザーズマニュアル 別冊には、マイコンに依存する内容や注意事項が記載されていま す。

- E8aエミュレータが使用するマイコンの資源
- ハードウェア設計時に必要なE8aエミュレータとの接続例やインタフェース回路
- E8aエミュレータ使用時の注意事項
- E8aエミュレータデバッガ起動時の設定 等

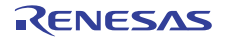

# <span id="page-4-0"></span>2.E8aエミュレータ仕様

### 2.1 エミュレータ仕様一覧

表2.1にR32C/100シリーズでのE8aエミュレータの仕様一覧、表2.2にE8aエミュレータの使用環境条件を示し ます。

### 表 2.1 R32C/100シリーズでのE8aエミュレータの仕様一覧

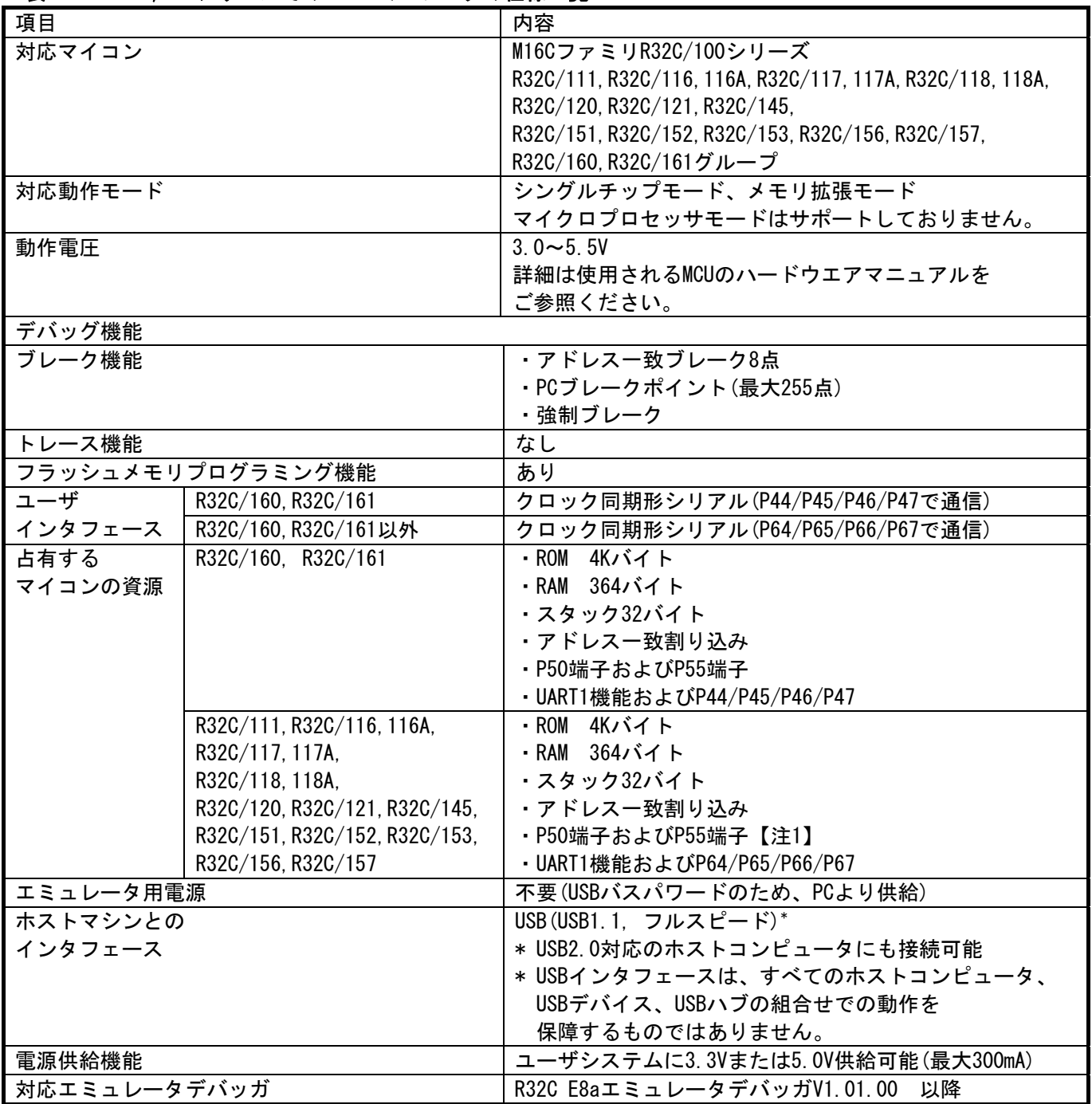

### 注意事項

#### 【注1】 R32C/111の64ピン版および80ピン版では、P50,P55端子の代わりにP80,P81端子を占有します。

### <span id="page-5-0"></span>表 2.2 使用環境条件

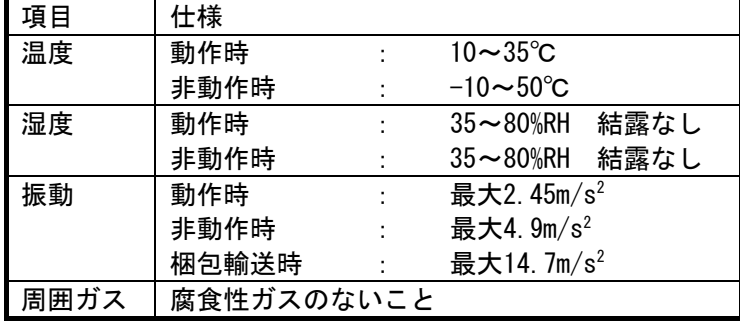

2.2 対応ツールチェーンおよびサードパーティツール [表 2.3に](#page-5-0)示すツールチェーンおよびサードパーティツールで作成したモジュールのデバッグが可能です。

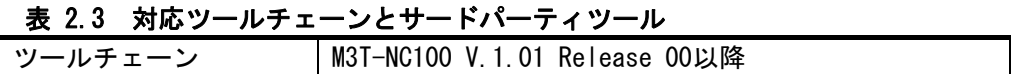

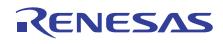

# <span id="page-6-0"></span>3.E8aエミュレータとユーザシステムの接続

3.1 E8aエミュレータとユーザシステムとの接続コネクタ

E8aエミュレータを接続するためには、ユーザシステム上にユーザインタフェースケーブル接続用のコネクタ を実装する必要があります。

E8aエミュレータが推奨するE8a接続コネクタを[表 3.1、](#page-6-0)E8a接続コネクタのピン配置を[図 3.2に](#page-7-0)示します。

ユーザシステム設計の際には、「[図 3.2 E8a接続コネクタのピン配置」](#page-7-0)および[3章](#page-6-0)「[E8aエミュレータとユー](#page-6-0) [ザシステムの接続」](#page-6-0)を参考にしてください。

また、ユーザシステム設計の際には、E8aエミュレータユーザーズマニュアルおよび関連デバイスのハード ウェアマニュアルを必ずお読みになってください。

#### 表 3.1 推奨コネクタ

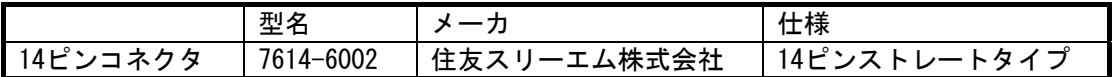

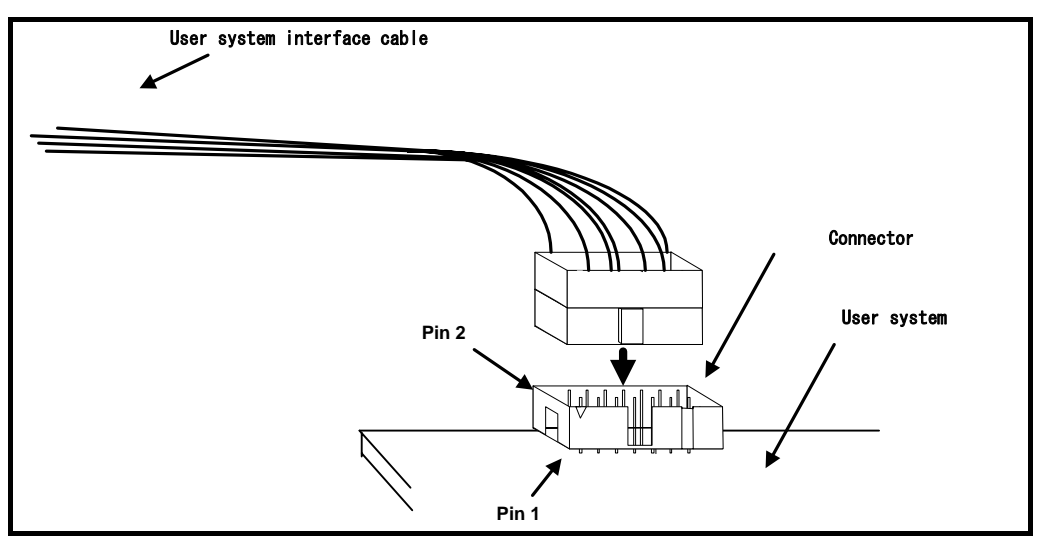

図 3.1 E8a接続コネクタ使用時のユーザインタフェースケーブル接続方法

### 留意事項

- E8a接続コネクタの周囲3mm四方に他の部品を実装しないでください。
- E8aをプログラマとして使用するときも接続方法は同じです。
- E8a接続コネクタの2,6,10,12,14ピンはユーザシステム基板上でしっかりとGNDに接続してください。 電気的なGNDとして使用する他、E8aエミュレータがユーザシステムコネクタの接続を監視するためにも 使用しています。

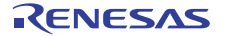

<span id="page-7-0"></span>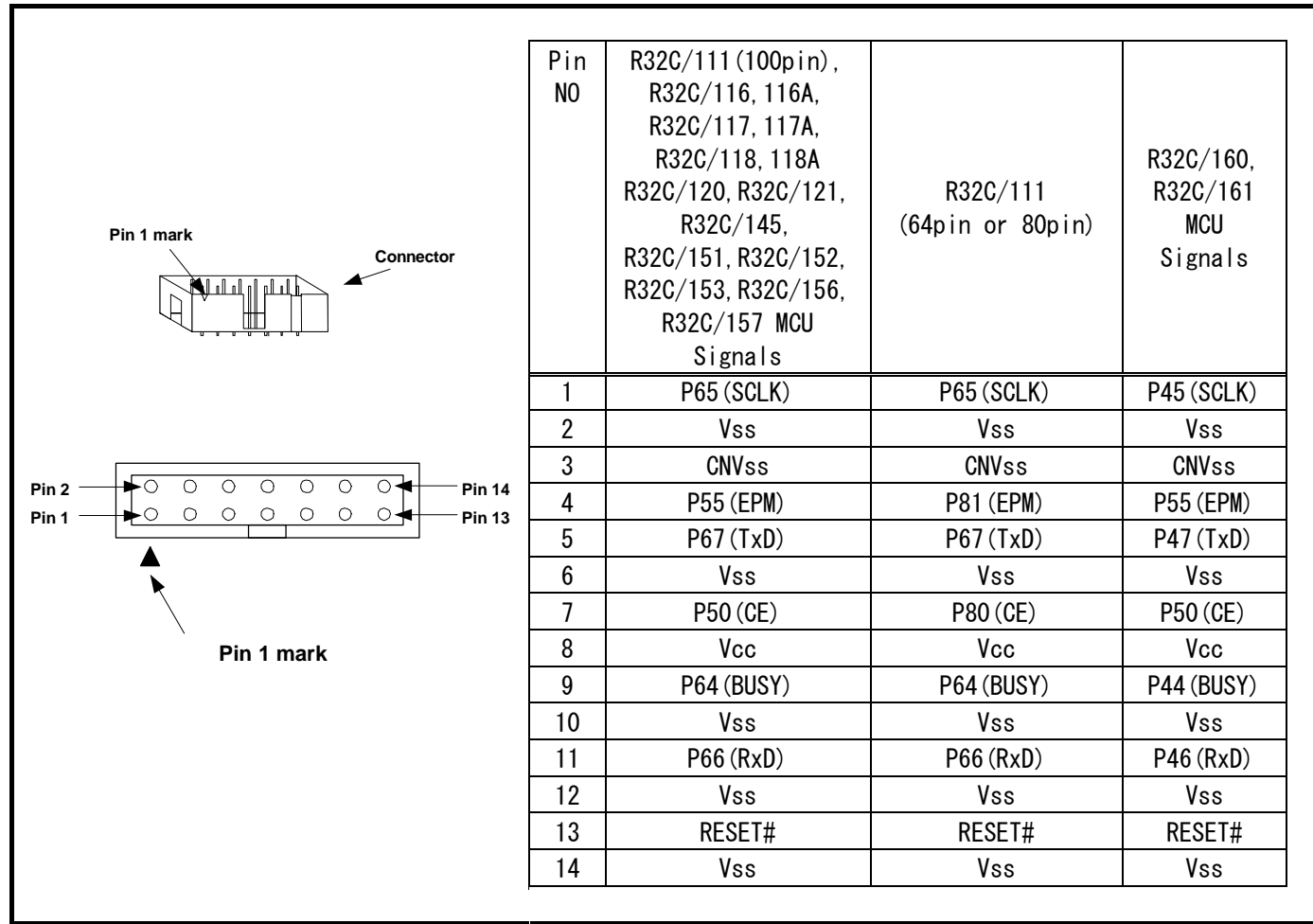

図 3.2 E8a接続コネクタのピン配置

留意事項

- 14番ピンはE8aとユーザシステムの接続確認に使用されており、E8a内部では直接Vssに接続されていま せん。Vssとしては14番ピンのほかに必ず2,6,10,12番ピンも接続してください。
- z ユーザシステムコネクタのピン配置には注意してください。

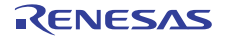

# <span id="page-8-0"></span>4.E8a接続時の端子処理例

- 4.1 R32C/160,R32C/161以外
	- 対象マイコン:R32C/111(100ピン版), R32C/116,116A, R32C/117,117A, R32C/118,118A, R32C/120, R32C/121, R32C/145, R32C/151, R32C/152, R32C/153, R32C/156, R32C/157
- 4.1.1 E8a接続時の端子処理(全体)

E8a接続時の端子処理例は下記の通りです。E8aをプログラマとして使用するときもE8aとマイコンの接続仕様 も下記の通りです。

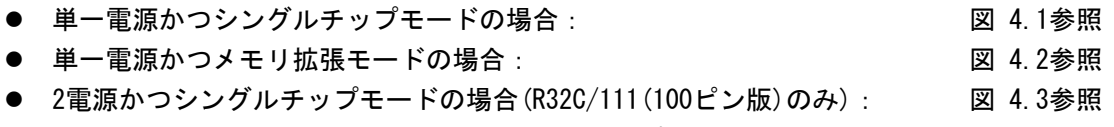

● 2電源かつメモリ拡張モードの場合(R32C/111(100ピン版)のみ): [図 4.4参](#page-12-0)照

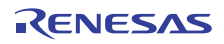

<span id="page-9-0"></span>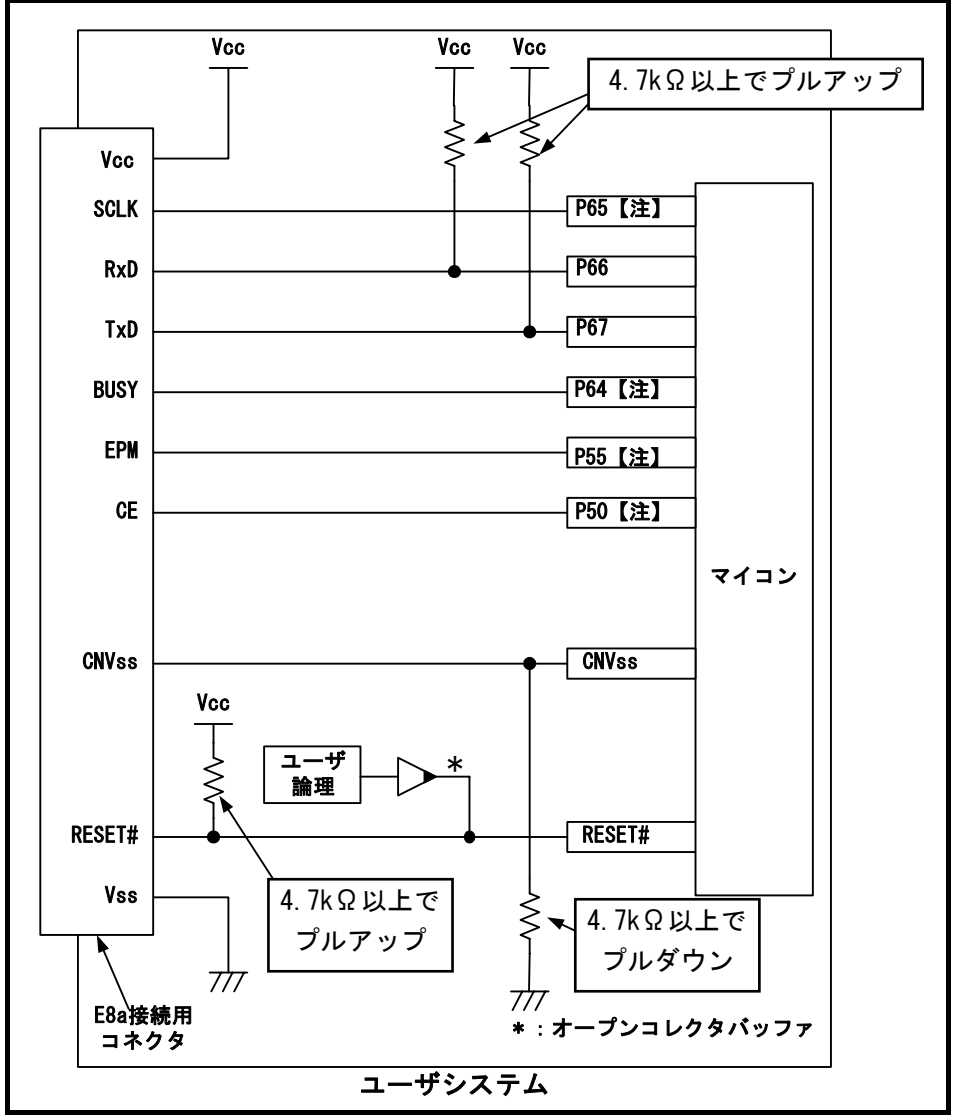

図 4.1 E8aの接続例(単一電源かつシングルチップモードの場合、R32C/160,R32C/161以外)

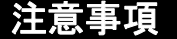

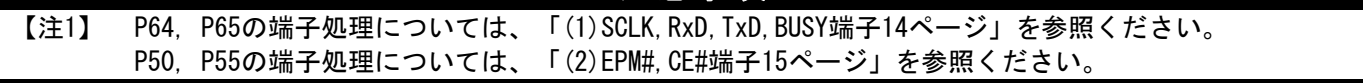

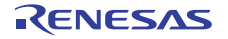

<span id="page-10-0"></span>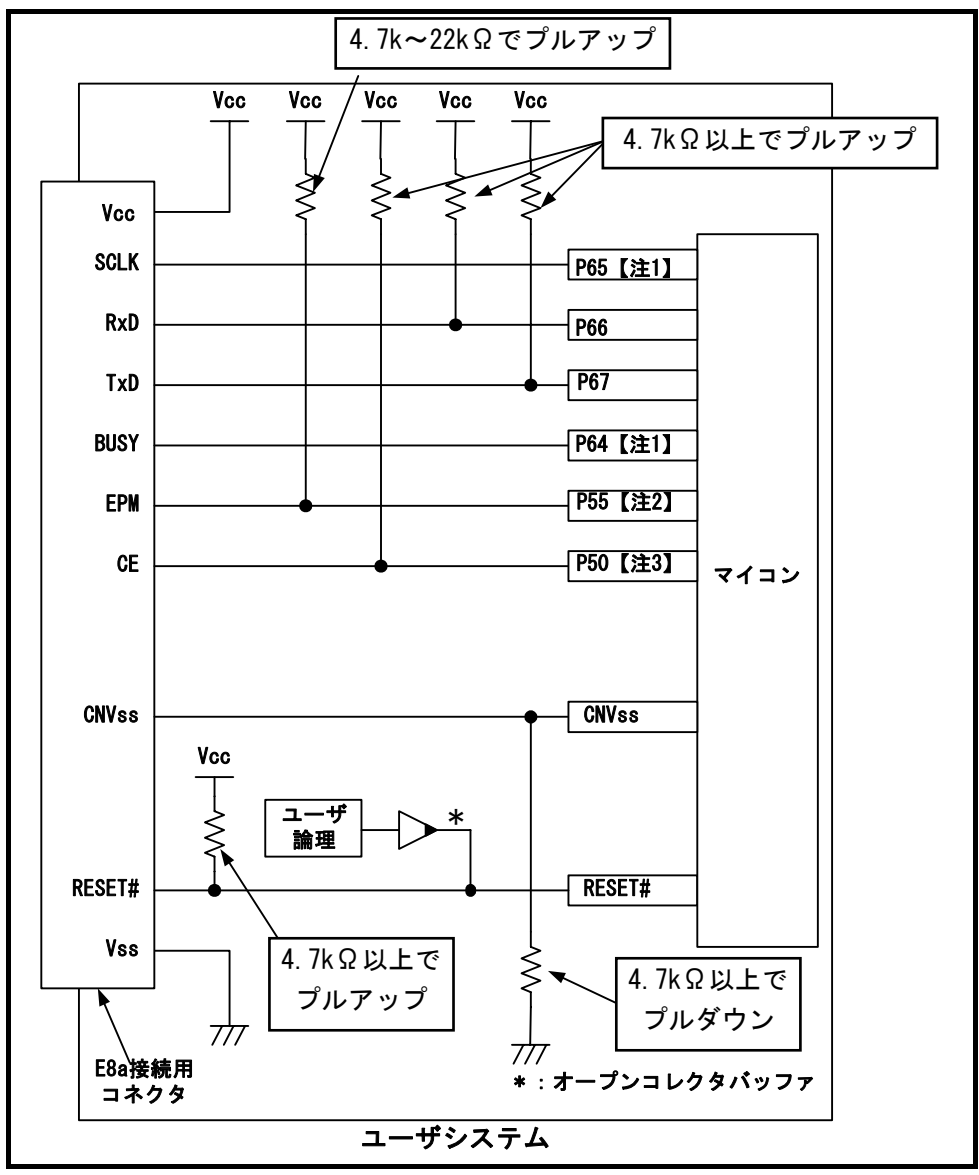

図 4.2 E8aの接続例(単一電源かつメモリ拡張モードの場合、R32C/160,R32C/161以外)

### 注意事項

- 【注1】 P64, P65の端子処理については、「[\(1\)SCLK,RxD,TxD,BUSY端子14ペ](#page-13-0)ージ」を参照ください。
- 【注2】 HOLD#信号は使用できません。P55はユーザシステム上でプルアップしてください。

【注3】 P50はWRL#/WR#として使用できます。 E8aエミュレータはブートモード移行時(マイコンをリセットしている)にCE端子に"H"を出力しますが、 それ以外の状態ではE8aはCE端子を"Hiz"状態にしています。 このため、マイコンからの信号との衝突はありません。 また、WRL#/WR#端子はLアクティブな信号なため、メモリに対しても影響を与えません。

<span id="page-11-0"></span>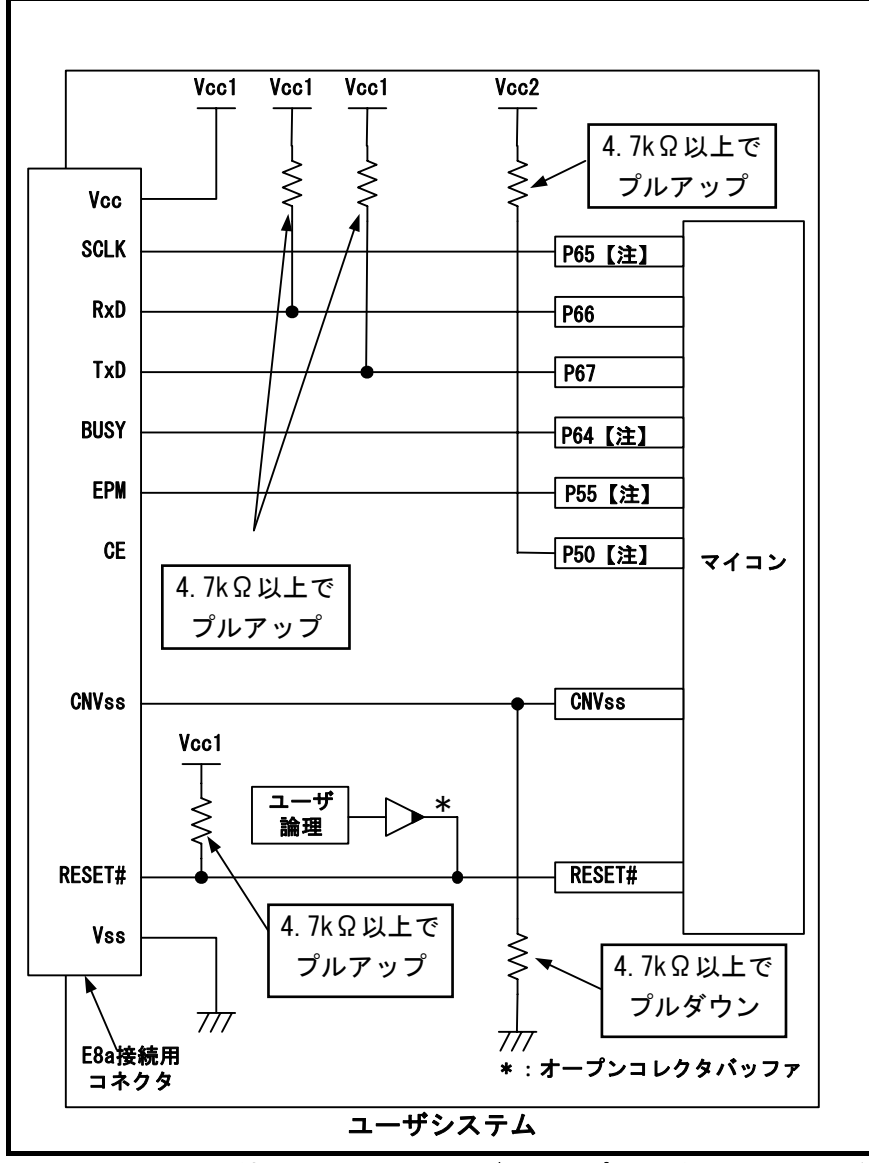

図 4.3 E8aの接続例(2電源かつシングルチップモードの場合、R32C/111(100ピン版)のみ)

# 注意事項

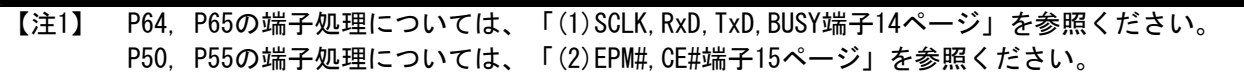

<span id="page-12-0"></span>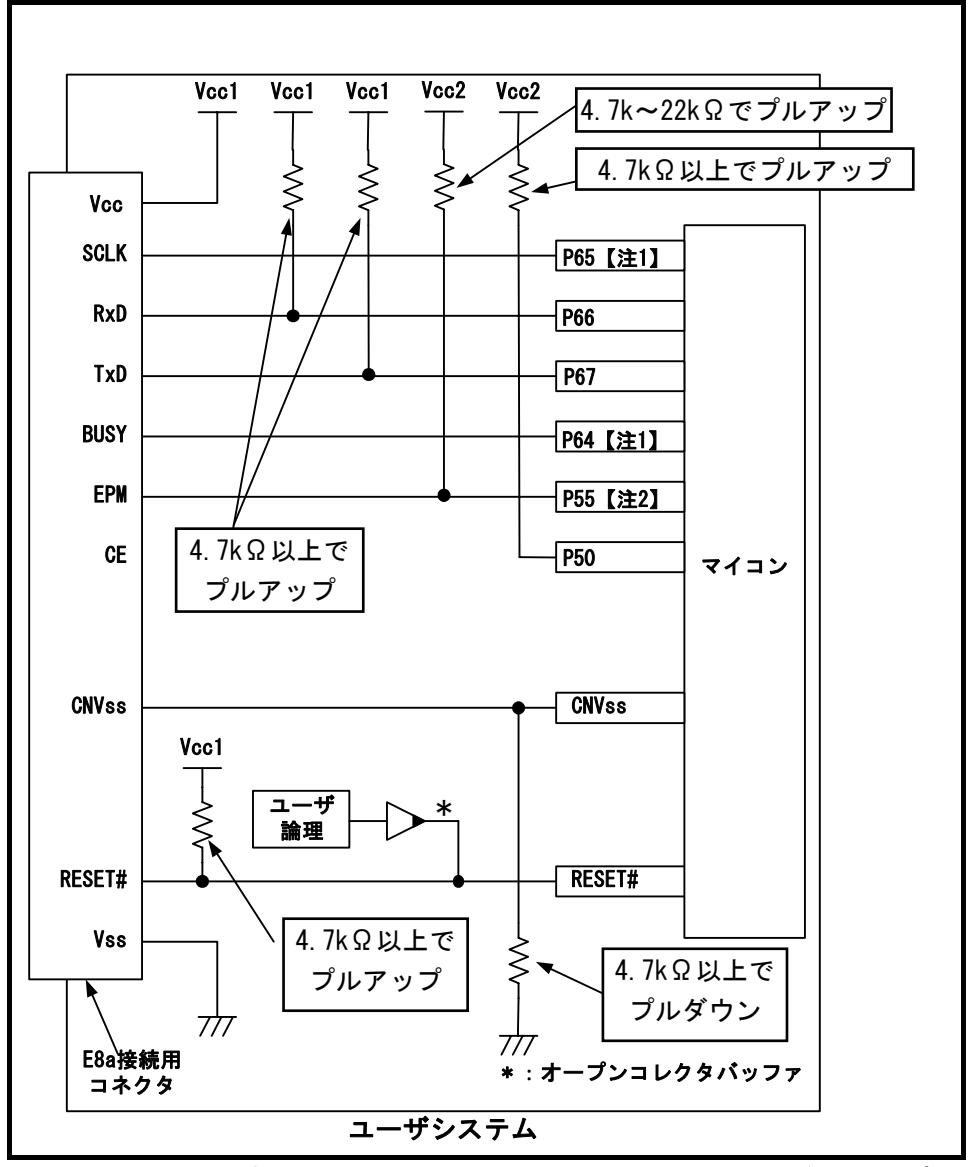

図 4.4 E8aの接続例(2電源かつメモリ拡張モードの場合、R32C/111(100ピン版)のみ)

## 注意事項

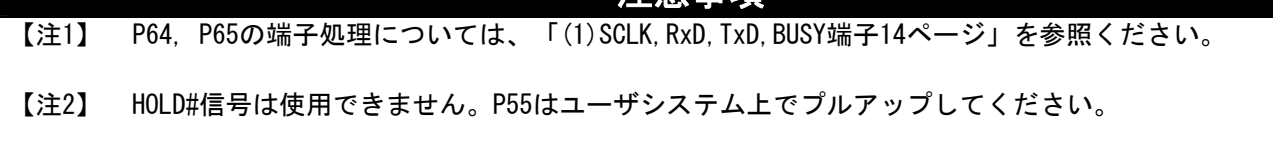

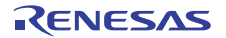

<span id="page-13-0"></span>(1) SCLK, RxD, TxD, BUSY端子

P64(BUSY),P65(SCLK),P66(RxD)およびP67(TxD)は、E8aエミュレータが占有して使用します。 P66およびP67は、マイコン端子をVcc(Vcc1)でプルアップして、E8aエミュレータと接続してください。 P64およびP65は、E8aエミュレータを外した後のマイコン端子状態を考慮し、Vcc(Vcc1)でプルアップまたは プルダウンしてください。

E8aエミュレータ動作中にP64はHiz状態になることがあります。そのため抵抗値に関しては、E8aエミュレー タ内部抵抗([図 4.22 24ペ](#page-23-0)ージ参照)との分圧により、中間電位にならない値で端子処理をしてください。

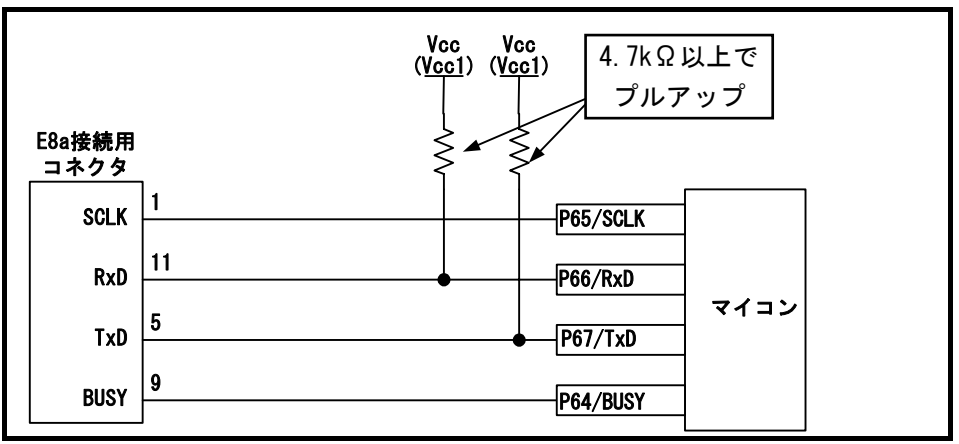

図 4.5 E8aエミュレータとSCLK,RxD,TxD,BUSY端子の接続(R32C/160,R32C/161以外)

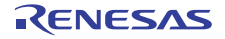

<span id="page-14-0"></span>(2)EPM#,CE#端子

P50(CE#), P55(EPM#)端子は、E8aエミュレータがマイコン制御に使用します。 E8aエミュレータとマイコン端子を接続してください。

① 単一電源かつシングルチップモードの場合

 P50,P55は、E8aエミュレータを外した後のマイコン端子状態を考慮し、Vccでプルアップまたはプルダウ ンしてください。

E8aエミュレータ動作中にP50,P55はHiz状態になることがあります。そのため抵抗値に関しては、E8aエ ミュレータ内部抵抗[\(図 4.22 24](#page-23-0)ページ参照)との分圧により、中間電位にならない値で端子処理をしてく ださい。

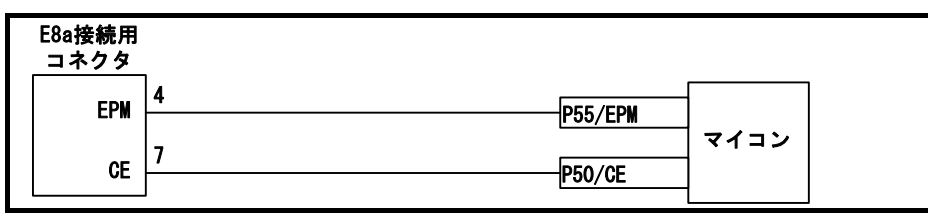

図 4.6 E8aエミュレータとP50,P55端子の接続 (単一電源かつシングルチップモードの場合、R32C/160,R32C/161以外)

② 単一電源かつメモリ拡張モードの場合

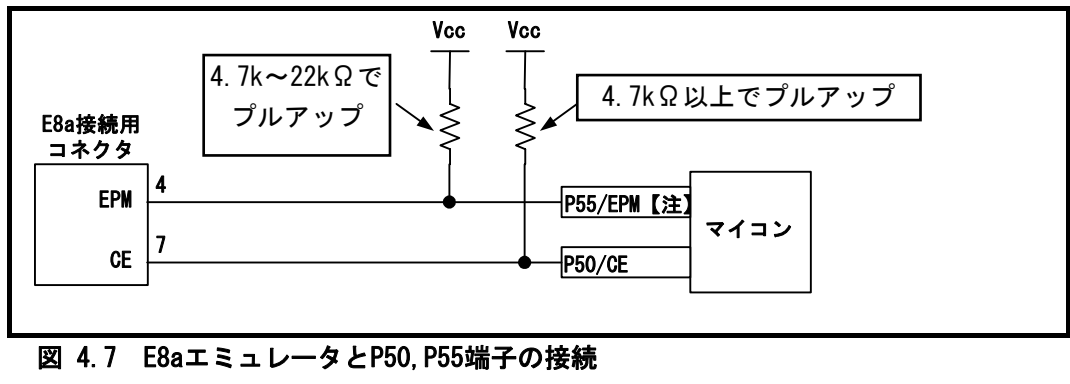

(単一電源かつメモリ拡張モードの場合、R32C/160,R32C/161以外)

## 注意事項

【注】 HOLD#信号は使用できません。P55はユーザシステム上でVccにプルアップしてください。

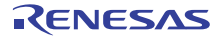

③ 2電源かつシングルチップモードの場合(R32C/111(100ピン版)のみ)

 P55は、E8aエミュレータを外した後のマイコン端子状態を考慮し、Vcc2でプルアップまたはプルダウン してください。

E8aエミュレータ動作中にP55はHiz状態になることがあります。そのため抵抗値に関しては、E8aエミュ レータ内部抵抗([図 4.22](#page-23-0) [24ペ](#page-23-0)ージ参照)との分圧により、中間電位にならない値で端子処理をしてくださ い。

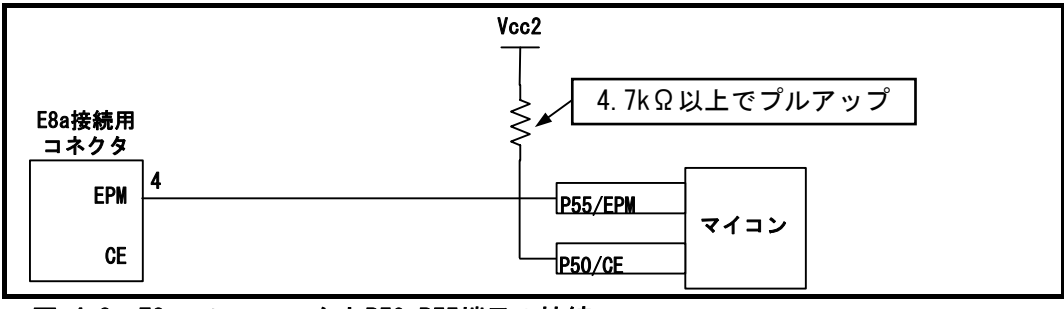

図 4.8 E8aエミュレータとP50,P55端子の接続 (2電源かつシングルチップモードの場合、R32C/111(100ピン版)のみ)

④ 2電源かつメモリ拡張モードの場合(R32C/111(100ピン版)のみ)

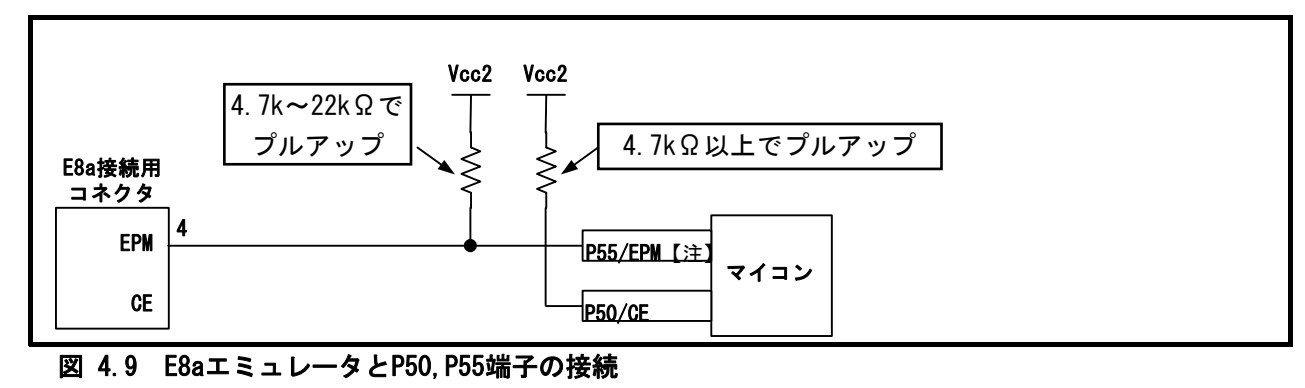

(2電源かつメモリ拡張モードの場合、R32C/111(100ピン版)のみ)

### 注意事項

【注】 HOLD#信号は使用できません。P55はユーザシステム上でVcc2にプルアップしてください。

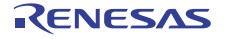

(3)CNVss端子

CNVss端子は、E8aエミュレータがマイコン制御に使用します。 E8aエミュレータとマイコン端子をプルダウンした上でE8aエミュレータと接続してください。

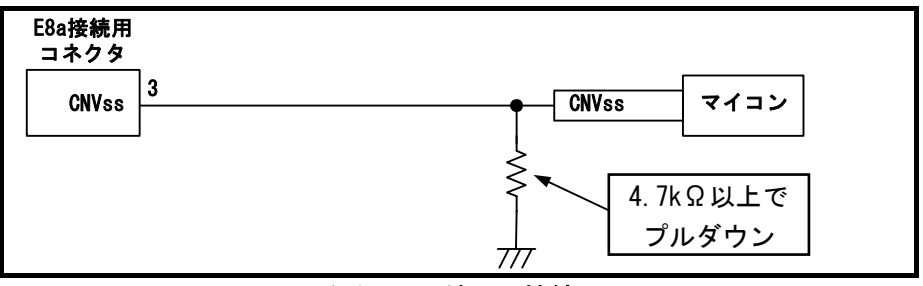

図 4.10 E8aエミュレータとCNVss端子の接続

(4)RESET#端子

RESET端子はE8aエミュレータが使用します。そのため、ユーザシステムのリセット回路はオープンコレク タ出力またはCRによるリセット回路をご使用ください。プルアップ抵抗の推奨値は4.7kΩ以上です。 E8aエミュレータから"L"を出力することにより、マイコンをリセットしています。"H"を出力するタイプのリ セットICでは、ユーザシステム上のリセット回路を"L"にすることができないため、正常にE8aエミュレータ を動作させることができません。

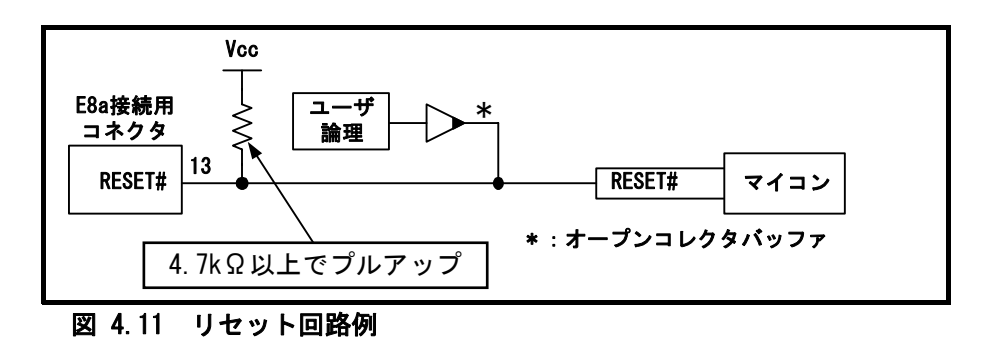

(5)その他端子

- VssはマイコンのVss端子に、VccはマイコンのVcc(Vcc1)端子に接続してください。
- Vcc(Vcc1, Vcc2)端子への入力可能電圧は、マイコンの保証範囲内です。
- NMI#割り込みを使用しない場合は、NMI#端子に抵抗を介してVcc(Vcc1)端子に接続(プルアップ)してくだ さい。
- 14番ピンはE8aとユーザシステムの接続確認に使用されており、E8a内部では直接Vssに接続されていませ ん。Vssとしては14番ピンのほかに必ず2,6,10,12番ピンも接続してください。

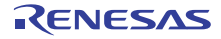

<span id="page-17-0"></span>4.2 R32C/111(64ピン版、80ピン版)

4.2.1 E8a接続時の端子処理(全体)

E8a接続時の端子処理例は下記の通りです。E8aをプログラマとして使用するときもE8aとマイコンの接続仕様 も下記の通りです。

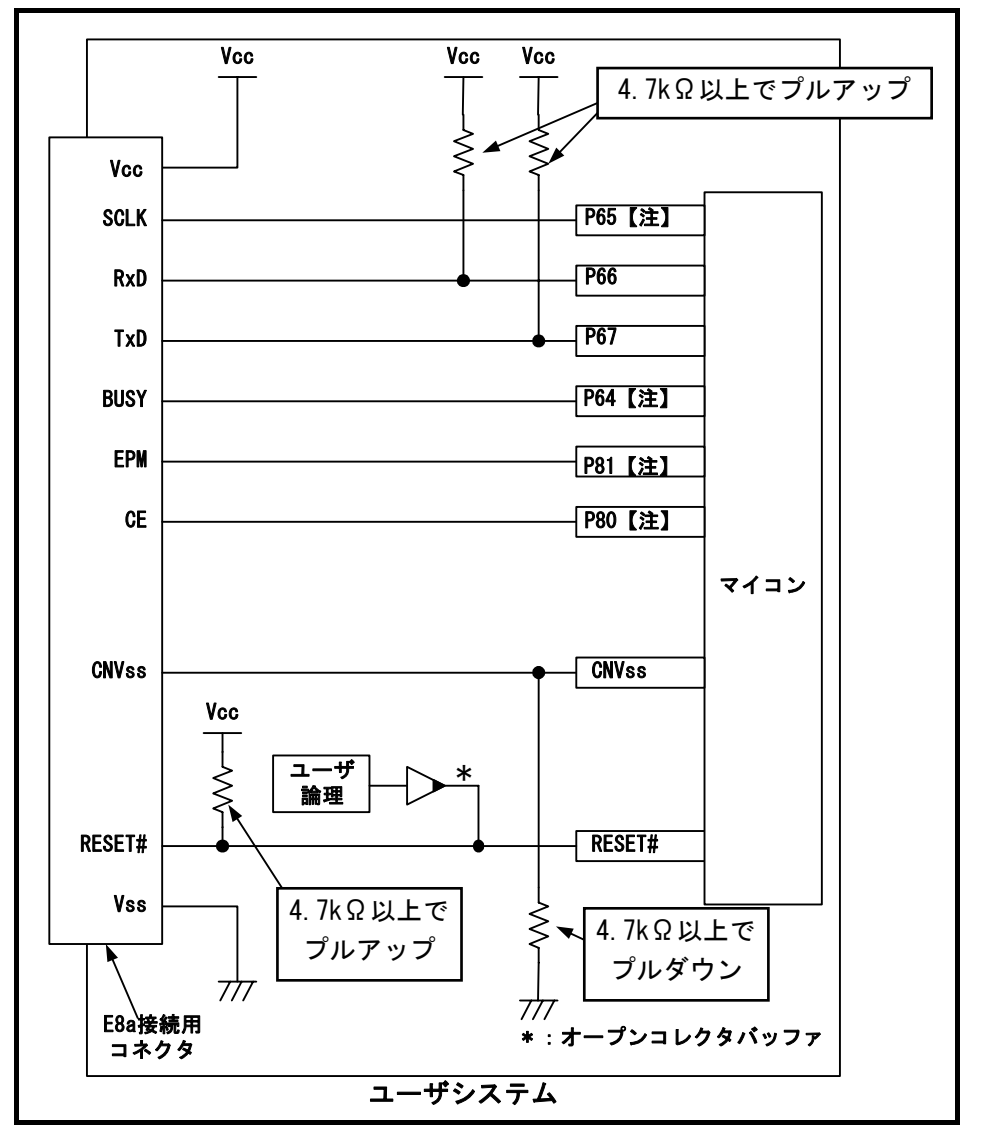

● 単一電源かつシングルチップモードの場合: ■ [図 4.12](#page-17-0)参照

図 4.12 E8aの接続例(単一電源かつシングルチップモードの場合、R32C/111(64,80ピン版)のみ)

| 注意事項 |  |                                                               |
|------|--|---------------------------------------------------------------|
| 【注1】 |  | P64. P65の端子処理については、「4.2.1(1)SCLK.RxD.TxD.BUSY端子19ページ」を参照ください。 |
|      |  | P80. P81の端子処理については、「4.2.1 (2)EPM#,CE#端子19ページ」を参照ください。         |

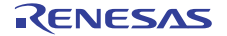

<span id="page-18-0"></span>(1) SCLK, RxD, TxD, BUSY端子

P64(BUSY),P65(SCLK),P66(RxD)およびP67(TxD)は、E8aエミュレータが占有して使用します。 P66およびP67は、マイコン端子をVcc(Vcc1)でプルアップして、E8aエミュレータと接続してください。 P64およびP65は、E8aエミュレータを外した後のマイコン端子状態を考慮し、Vcc(Vcc1)でプルアップまたは プルダウンしてください。

E8aエミュレータ動作中にP64はHiz状態になることがあります。そのため抵抗値に関しては、E8aエミュレー タ内部抵抗([図 4.22 24ペ](#page-23-0)ージ参照)との分圧により、中間電位にならない値で端子処理をしてください。

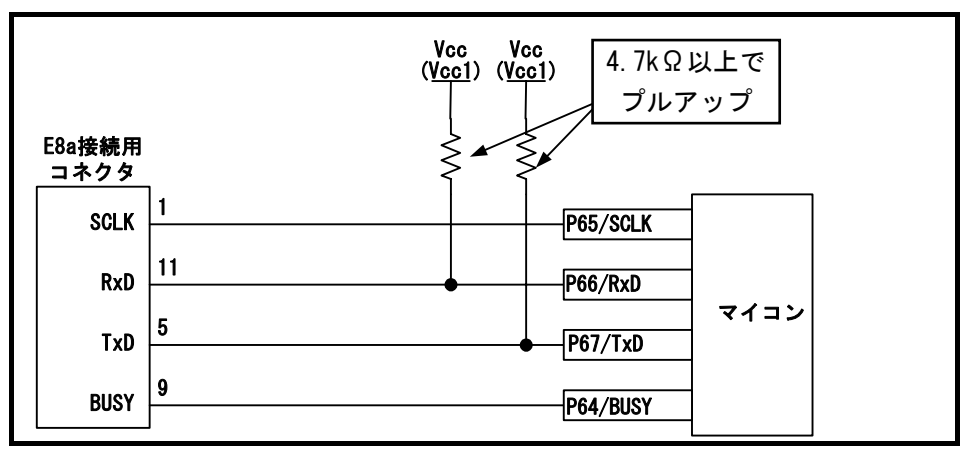

図 4.13 E8aエミュレータとSCLK,RxD,TxD,BUSY端子の接続(R32C/111(64,80ピン版)のみ)

(2)EPM#,CE#端子

P80(CE#),P81(EPM#)端子は、E8aエミュレータがマイコン制御に使用します。 E8aエミュレータとマイコン端子を接続してください。

P80,P81は、E8aエミュレータを外した後のマイコン端子状態を考慮し、Vccでプルアップまたはプルダウン してください。

E8aエミュレータ動作中にP80,P81はHiz状態になることがあります。そのため抵抗値に関しては、E8aエミュ レータ内部抵抗[\(図 4.22 24ペ](#page-23-0)ージ参照)との分圧により、中間電位にならない値で端子処理をしてください。

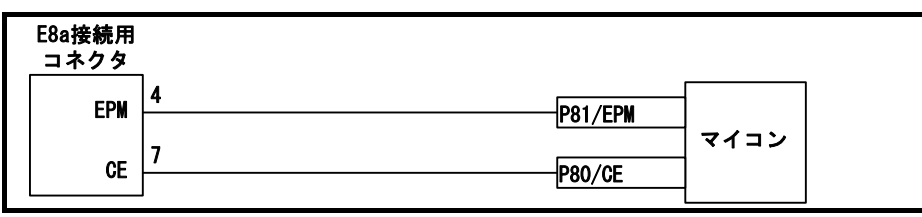

図 4.14 E8aエミュレータとP80,P81端子の接続(R32C/111(64,80ピン版)のみ)

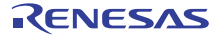

(3)CNVss端子

CNVss端子は、E8aエミュレータがマイコン制御に使用します。 E8aエミュレータとマイコン端子をプルダウンした上でE8aエミュレータと接続してください。

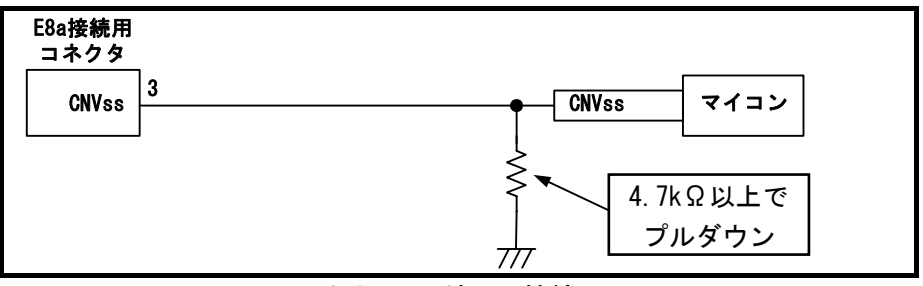

図 4.15 E8aエミュレータとCNVss端子の接続

(4)RESET#端子

RESET端子はE8aエミュレータが使用します。そのため、ユーザシステムのリセット回路はオープンコレク タ出力またはCRによるリセット回路をご使用ください。プルアップ抵抗の推奨値は4.7kΩ以上です。 E8aエミュレータから"L"を出力することにより、マイコンをリセットしています。"H"を出力するタイプのリ セットICでは、ユーザシステム上のリセット回路を"L"にすることができないため、正常にE8aエミュレータ を動作させることができません。

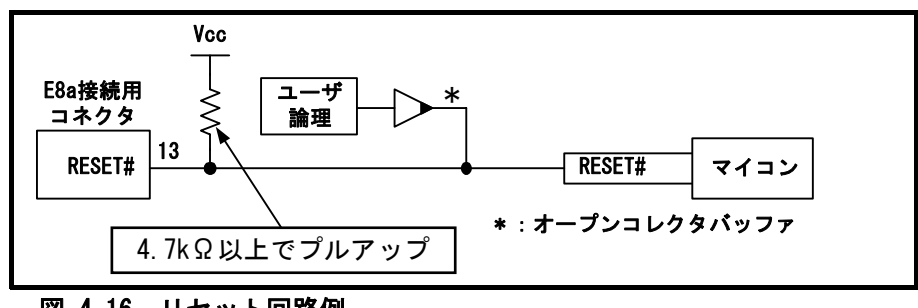

図 4.16 リセット回路例

(5)その他端子

- VssはマイコンのVss端子に、VccはマイコンのVcc端子に接続してください。
- Vcc端子への入力可能電圧は、マイコンの保証範囲内です。
- NMI#割り込みを使用しない場合は、NMI#端子に抵抗を介してVcc端子に接続(プルアップ)してください。
- 14番ピンはE8aとユーザシステムの接続確認に使用されており、E8a内部では直接Vssに接続されていませ ん。Vssとしては14番ピンのほかに必ず2,6,10,12番ピンも接続してください。

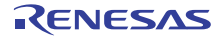

<span id="page-20-0"></span>4.3 R32C/160,R32C/161に関して

4.3.1 E8a接続時の端子処理(全体)

E8a接続時の端子処理例は下記の通りです。E8aをプログラマとして使用するときもE8aとマイコンの接続仕様 も下記の通りです。

● シングルチップモードの場合:[図 4.17参](#page-20-0)照

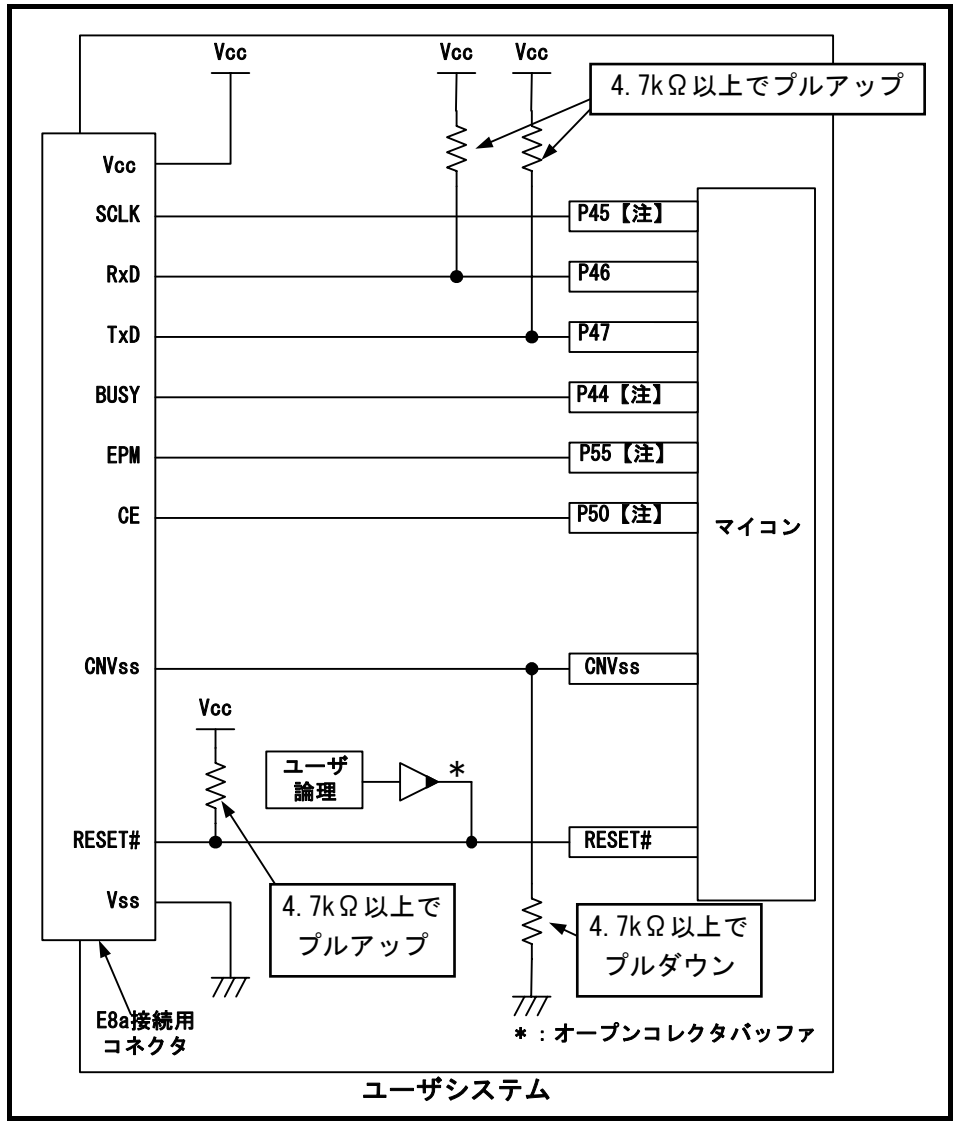

図 4.17 E8aの接続例(シングルチップモードの場合、R32C/160,R32C/161のみ)

### 注意事項

【注1】 P44, P45の端子処理については、「[4.3.1](#page-20-0) [\(1\)](#page-21-0)[SCLK,RxD,TxD,BUSY端子](#page-13-0)[22ペ](#page-21-0)ージ」を参照ください。 P50, P55の端子処理については、「[4.3.1](#page-20-0) [\(2\)](#page-21-0)[EPM#,CE#端子](#page-14-0)[22ペ](#page-21-0)ージ」を参照ください。

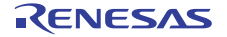

<span id="page-21-0"></span>(1) SCLK, RxD, TxD, BUSY端子

P44(BUSY),P45(SCLK),P46(RxD)およびP47(TxD)は、E8aエミュレータが占有して使用します。 P46およびP47は、マイコン端子をVcc(Vcc1)でプルアップして、E8aエミュレータと接続してください。 P44およびP45は、E8aエミュレータを外した後のマイコン端子状態を考慮し、Vcc(Vcc1)でプルアップまたは プルダウンしてください。

E8aエミュレータ動作中にP44はHiz状態になることがあります。そのため抵抗値に関しては、E8aエミュレー タ内部抵抗([図 4.22 24ペ](#page-23-0)ージ参照)との分圧により、中間電位にならない値で端子処理をしてください。

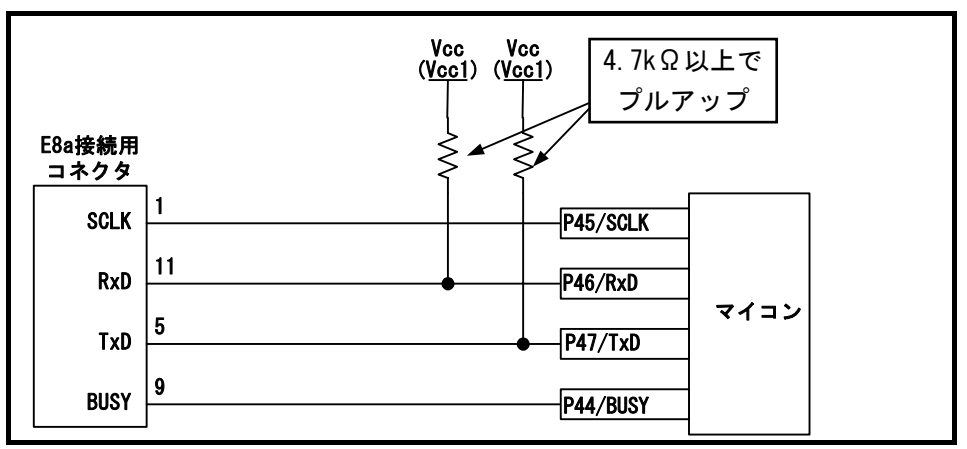

図 4.18 E8aエミュレータとSCLK,RxD,TxD,BUSY端子の接続(R32C/160,R32C/161のみ)

(2)EPM#,CE#端子

P50(CE#), P55(EPM#)端子は、E8aエミュレータがマイコン制御に使用します。 E8aエミュレータとマイコン端子を接続してください。

① シングルチップモードの場合

 P50,P55は、E8aエミュレータを外した後のマイコン端子状態を考慮し、Vccでプルアップまたはプルダウ ンしてください。

E8aエミュレータ動作中にP50,P55はHiz状態になることがあります。そのため抵抗値に関しては、E8aエ ミュレータ内部抵抗[\(図 4.22 24](#page-23-0)ページ参照)との分圧により、中間電位にならない値で端子処理をしてく ださい。

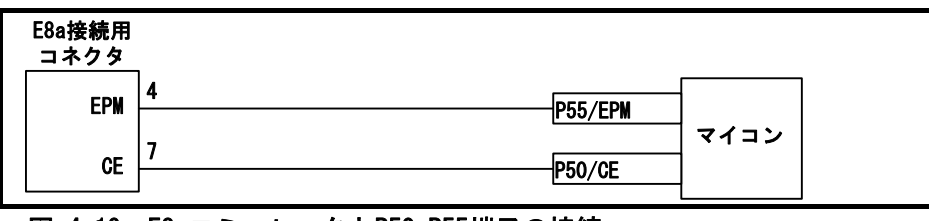

図 4.19 E8aエミュレータとP50,P55端子の接続 (シングルチップモードの場合、R32C/160,R32C/161のみ) (3)CNVss端子

CNVss端子は、E8aエミュレータがマイコン制御に使用します。 E8aエミュレータとマイコン端子をプルダウンした上でE8aエミュレータと接続してください。

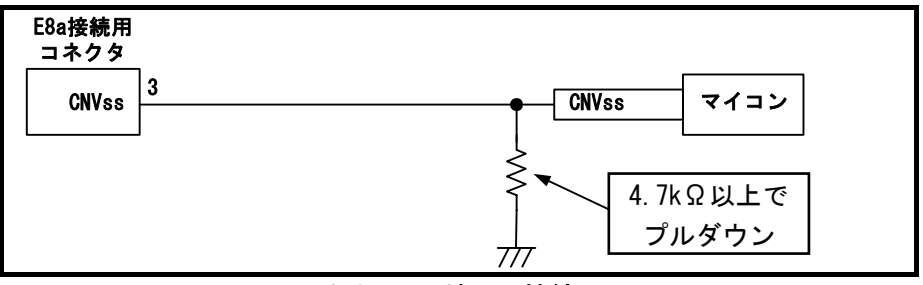

図 4.20 E8aエミュレータとCNVss端子の接続

(4)RESET#端子

RESET端子はE8aエミュレータが使用します。そのため、ユーザシステムのリセット回路はオープンコレク タ出力またはCRによるリセット回路をご使用ください。プルアップ抵抗の推奨値は4.7kΩ以上です。 E8aエミュレータから"L"を出力することにより、マイコンをリセットしています。"H"を出力するタイプのリ セットICでは、ユーザシステム上のリセット回路を"L"にすることができないため、正常にE8aエミュレータ を動作させることができません。

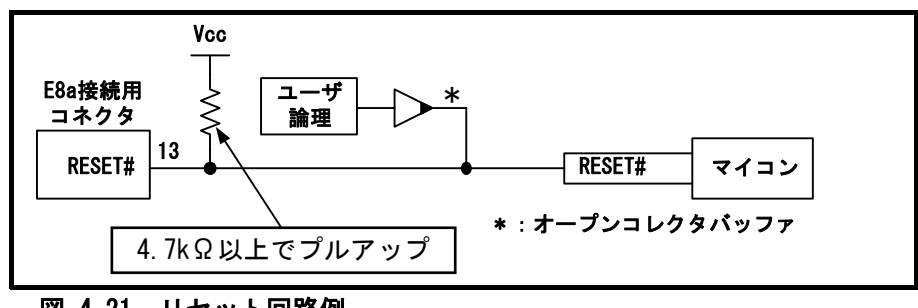

図 4.21 リセット回路例

(5)その他端子

- VssはマイコンのVss端子に、VccはマイコンのVcc端子に接続してください。
- Vcc端子への入力可能電圧は、マイコンの保証範囲内です。
- NMI#割り込みを使用しない場合は、NMI#端子に抵抗を介してVcc端子に接続(プルアップ)してください。
- 14番ピンはE8aとユーザシステムの接続確認に使用されており、E8a内部では直接Vssに接続されていませ ん。Vssとしては14番ピンのほかに必ず2,6,10,12番ピンも接続してください。

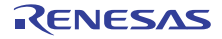

<span id="page-23-0"></span>4.4 E8aエミュレータ内インタフェース回路

[図 4.22に](#page-23-0)E8aエミュレータ内インタフェース回路を示します。プルアップ抵抗の値などを決定するときに参考 にしてください。

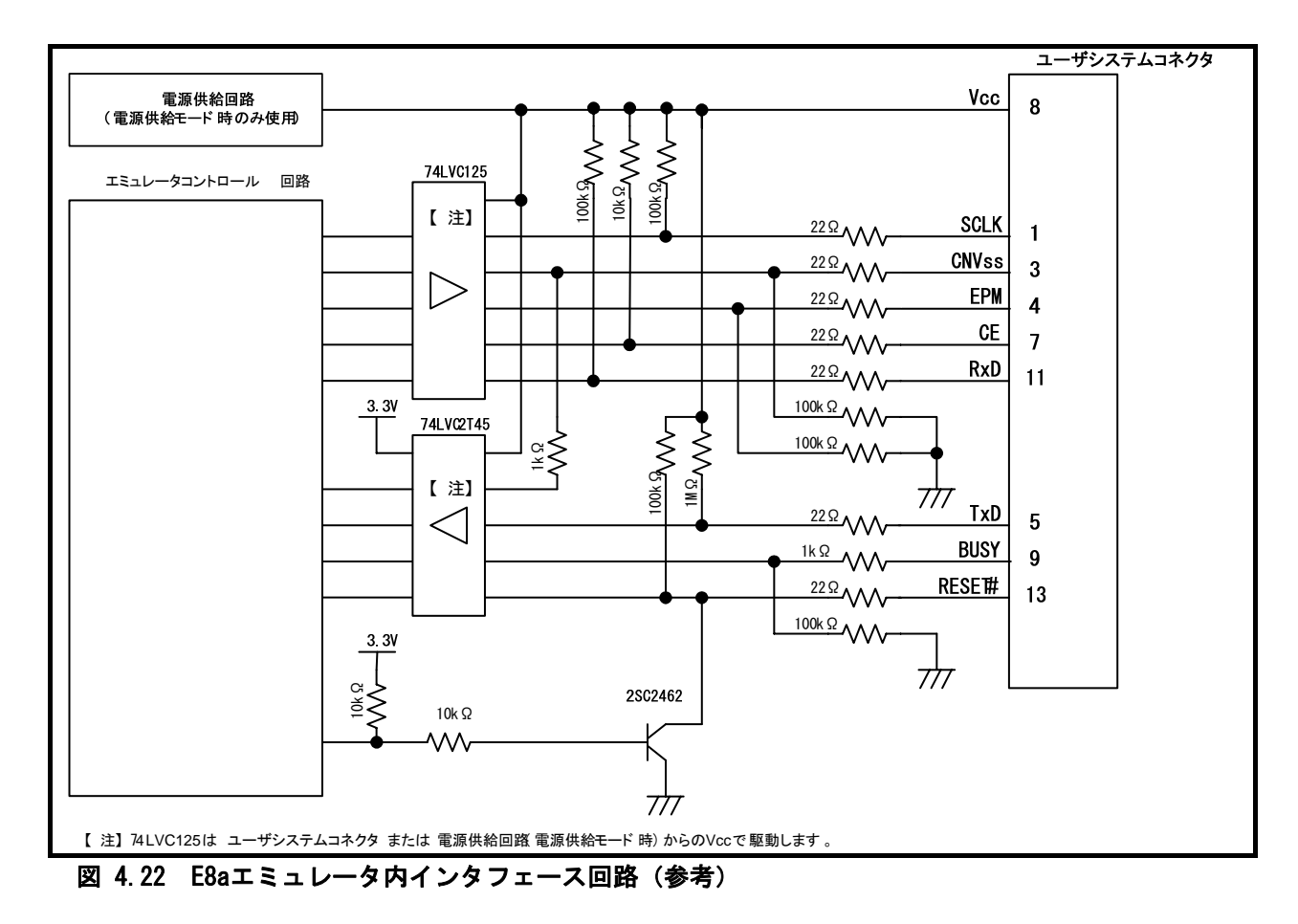

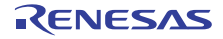

# <span id="page-24-0"></span>5.エミュレータデバッガの設定

5.1 [エミュレータ設定]ダイアログボックス

[ エミュレータ設定 ] ダイアログボックスは、デバッガ起動時に必要な項目を設定するためのダイアログ ボックスです。電源供給以外の設定は、次回起動時も有効です。

新規プロジェクトワークスペース作成後、初めてデバッガを起動する場合は、[ エミュレータ設定 ] ダイアロ グボックスをウィザード形式で表示します。

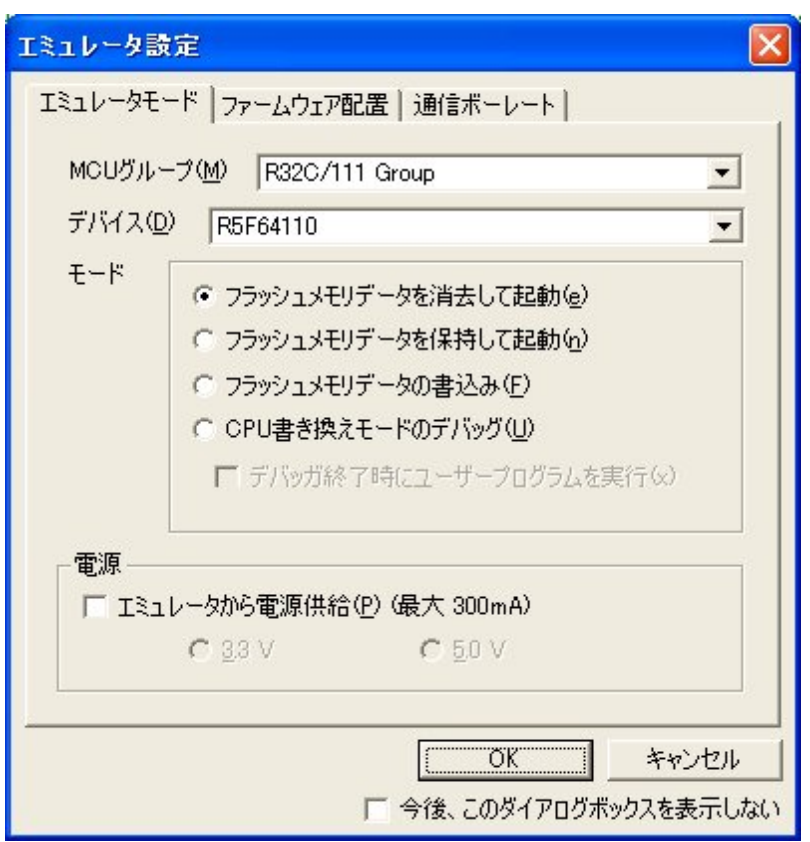

#### 図 5.1 [ エミュレータ設定 ] ダイアログボックス

ダイアログボックス下部の[今後、このダイアログボックスを表示しない]チェックボックスをチェックする と、次回デバッガ起動時にこの[エミュレータ設定]ダイアログボックスをオープンしないようにすることがで きます。

[エミュレータ設定]ダイアログは、以下のいずれかの方法で再表示できます。

- デバッガ起動後、メニュー[基本設定]→[エミュレータ]→[エミュレータ設定(E)...]を選択する。
- Ctrlキーを押しながらデバッガを起動する。

なお、[今後、このダイアログボックスを表示しない]チェックボックスが選択されているときは、E8aから ユーザシステムへの電源供給は行いません。

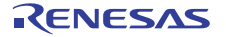

# <span id="page-25-0"></span>5.2 エミュレータモードタブ

エミュレータモードタブでは、デバイスの選択、モードの指定、電源供給の設定を行います。

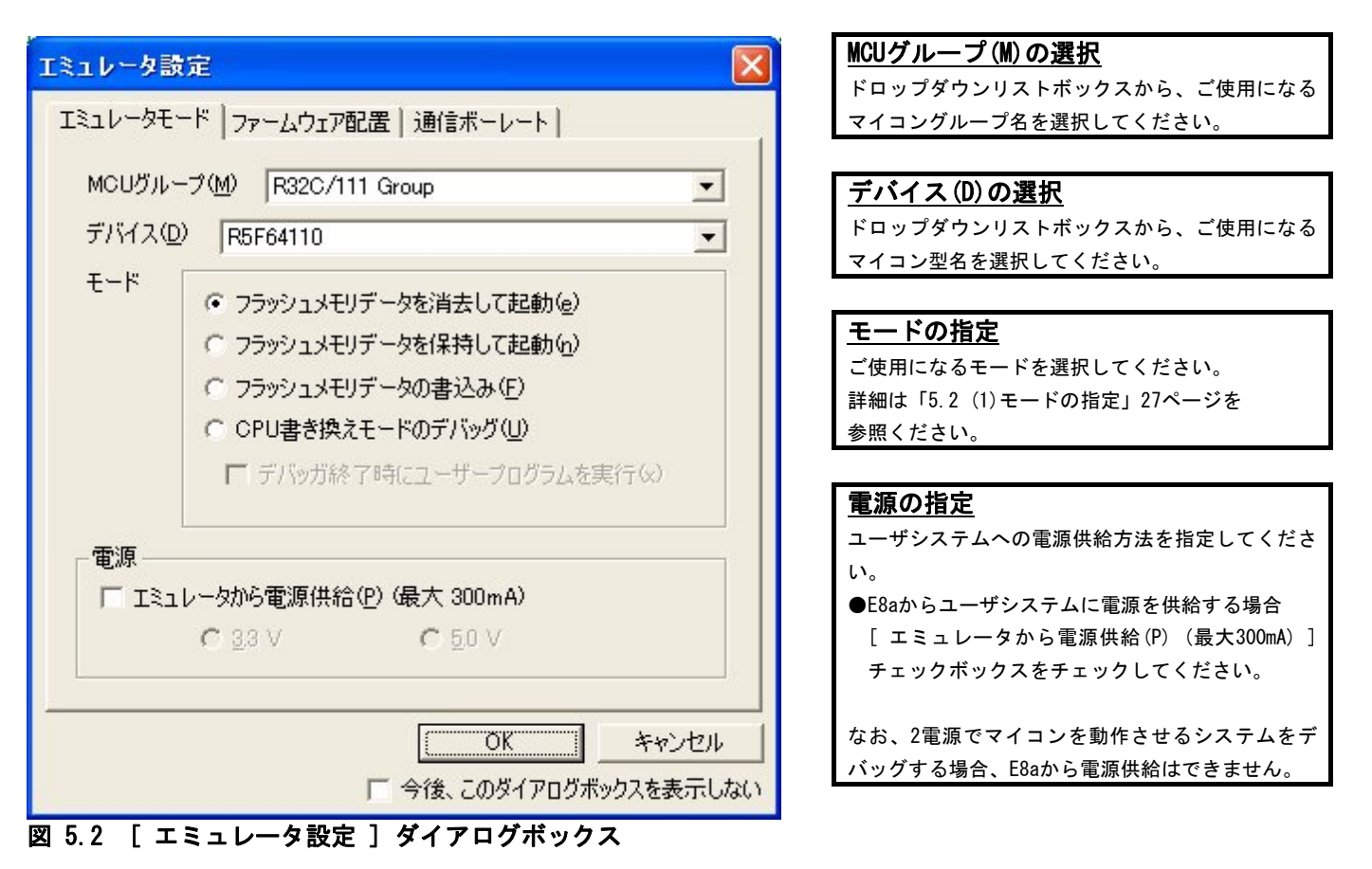

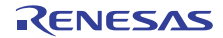

<span id="page-26-0"></span>(1)モードの指定

### 表 5.1 モードの指定

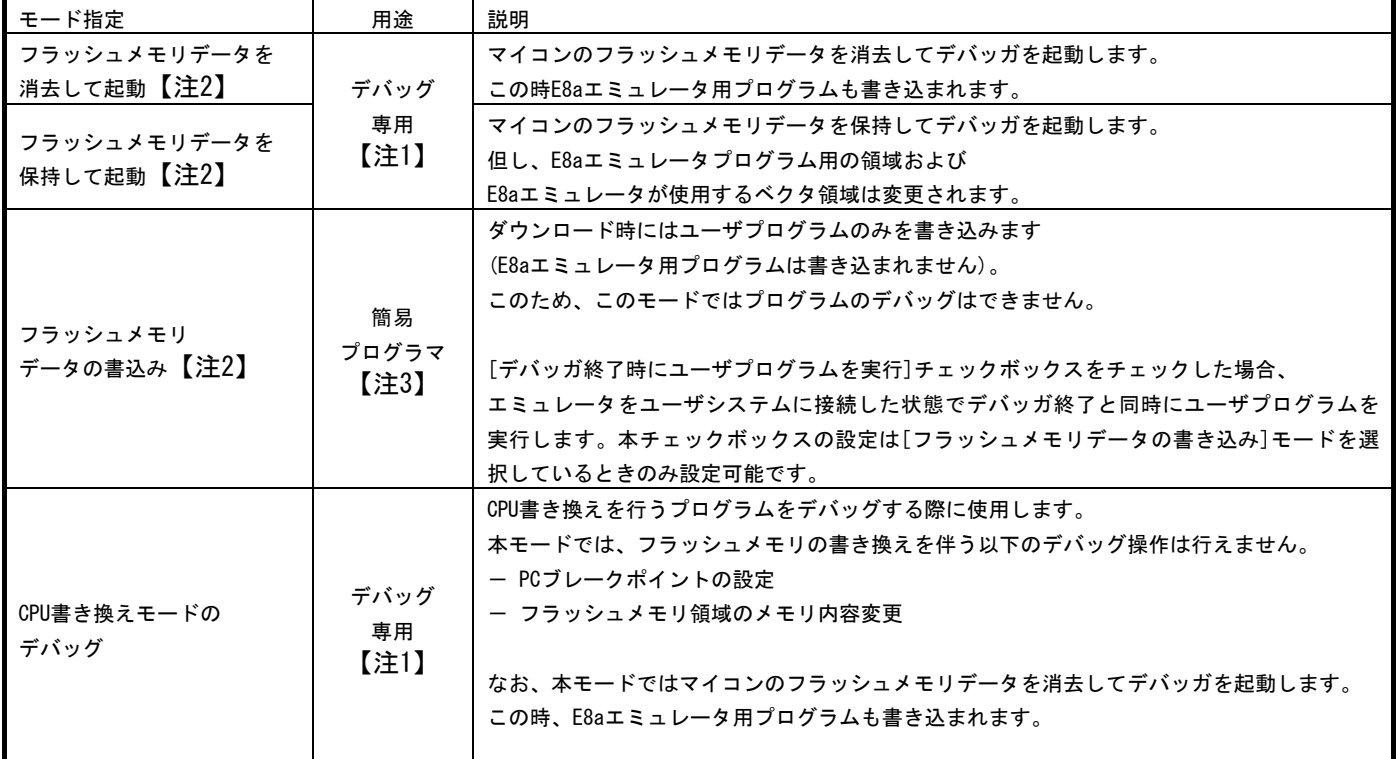

注意事項

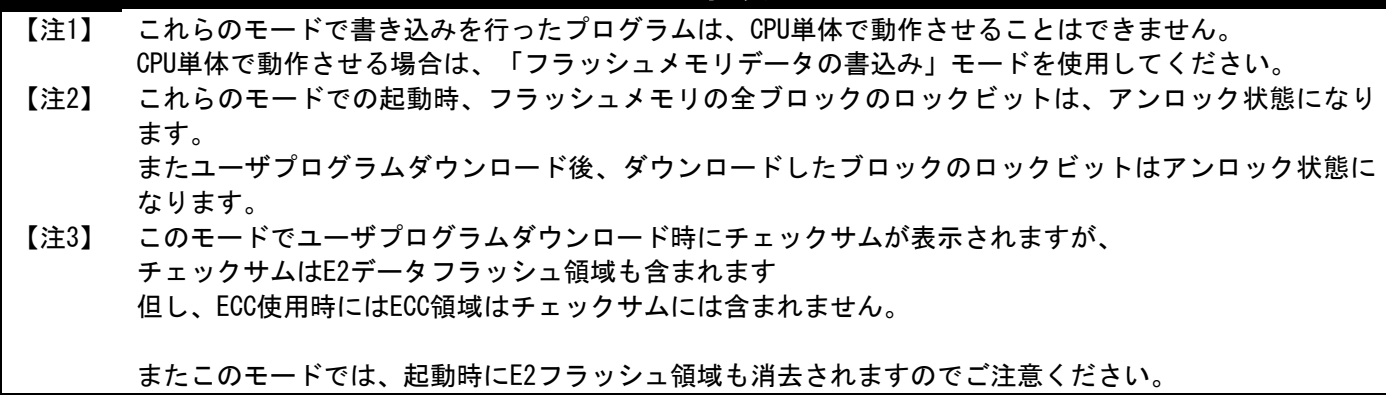

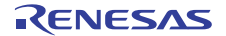

# <span id="page-27-0"></span>5.3 ファームウェア配置タブ

ファームウェア配置タブでは、ファームウェアの配置アドレス指定等を行います。

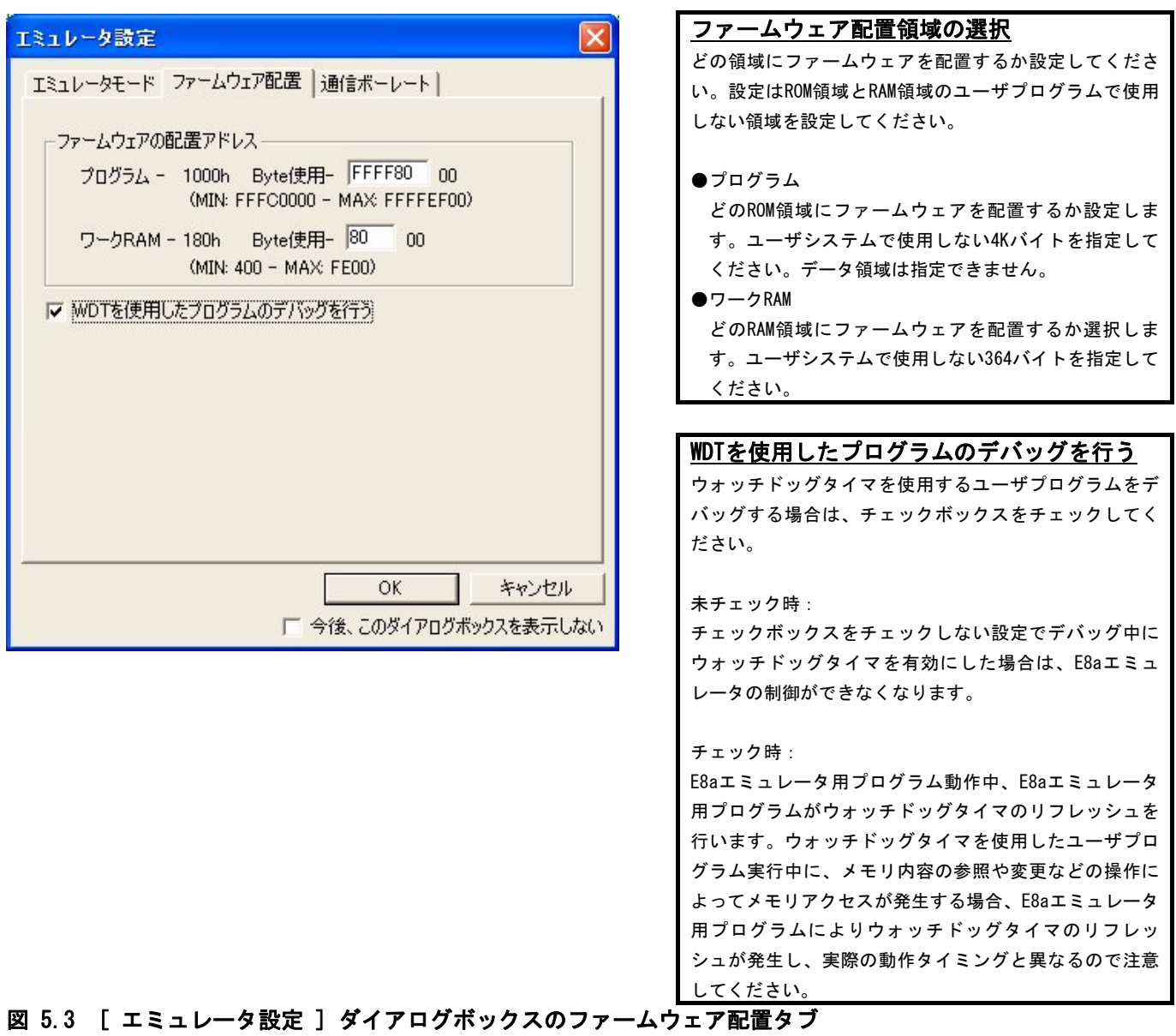

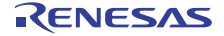

#### <span id="page-28-0"></span>5.4 MCU設定タブ

E2フラッシュ搭載MCUの場合、エミュレータ設定ダイアログに、MCU設定タブが表示されます。 必ずデバッグするプログラムのE2データフラッシュの設定に合わせて設定してください。 E2データフラッシュ未搭載のMCUでは本チェックボックスはグレー表示になりチェックできません。

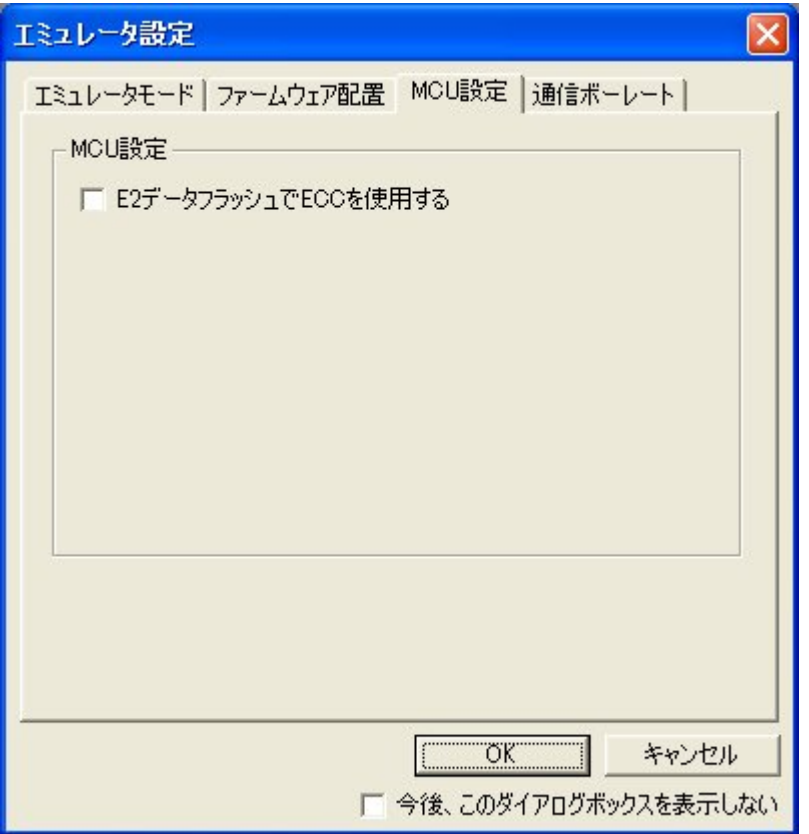

E2データフラッシュでECCを使用する E2データフラッシュを搭載しているMCUで、ECCを使 用する場合はチェックしてください。E2データフ ラッシュ非搭載のMCU選択時はチェックできません。 必ずデバッグするプログラムのE2データフラッシュ の設定に合わせて設定してください。【注1】

図 MCU設定タブ

### 注意事項

【注1】 E2データフラッシュのブロック構成はこのチェック内容によって決まります。 誤った設定の場合、E2データフラッシュの領域が正しく表示されません。

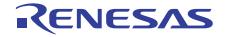

### <span id="page-29-0"></span>5.5 通信ボーレートタブ

E8aエミュレータとマイコン間の通信ボーレートを選択します。

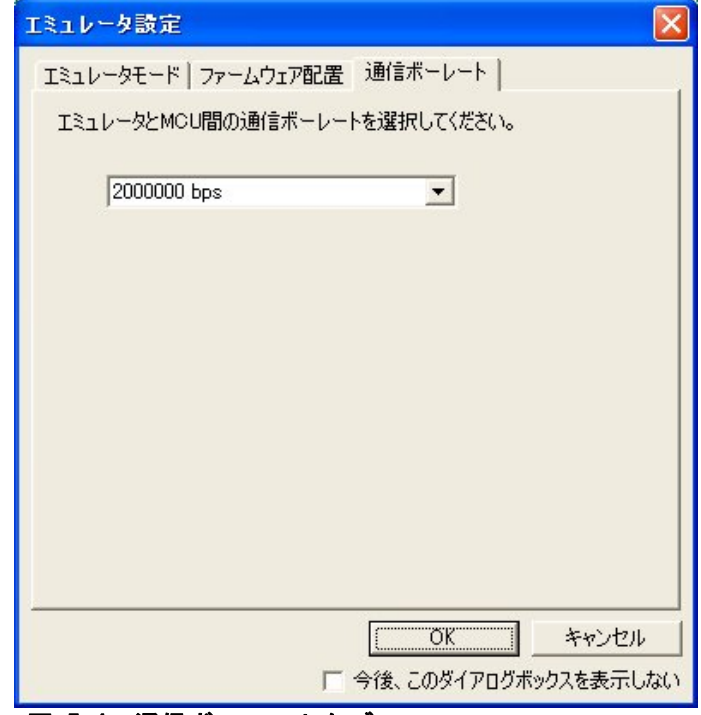

図 5.4 通信ボーレートタブ

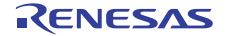

# <span id="page-30-0"></span>6.E8aエミュレータ使用上の注意事項

- 6.1 占有するマイコン資源
	- (1)E8aエミュレータ用プログラム占有領域

E8aエミュレータ用プログラムが占有する領域を、[表 6.1に](#page-30-0)示します。 E8aエミュレータ用プログラム占有領域の内容は変更しないでください。変更した場合、E8aエミュレータで の制御ができなくなりますので、デバッガを切断後に再度接続してください。

#### 表 6.1 E8aエミュレータ用プログラム占有領域

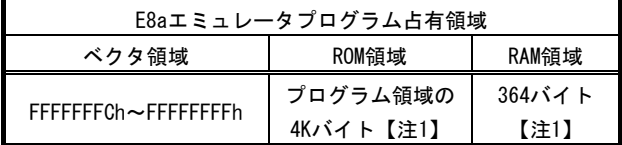

### 注意事項

【注1】 デバッガ起動時に[エミュレータ設定] ダイアログが表示されますので、ユーザシステムで使用しない 領域を指定してください(詳細は[5.3 項ファームウェア配置タブ参](#page-27-0)照)。

(2)E8aエミュレータ用占有端子

E8aエミュレータは使用用途によって、以下の端子を使用してマイコンを制御します。

- デバッグ時/プログラム時(R32C/160,R32C/161のみ): RESET#, CNVss, P50, P55, P44, P45, P46, P47端子
- デバッグ時/プログラム時(R32C/111(64,80ピン版)のみ): RESET#, CNVss, P80, P81, P64, P65, P66, P67端子
- 
- デバッグ時/プログラム時(上記以外): RESET#,CNVss,P50,P55,P64,P65,P66,P67端子

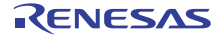

<span id="page-31-0"></span>(3)E8aエミュレータでのレジスタ初期化

E8aエミュレータは、システム起動時に汎用レジスタやフラグレジスタの一部を初期化していますので注意 してください。[表 6.2に](#page-31-0)E8aエミュレータで初期化しているレジスタ名と設定値を示します。

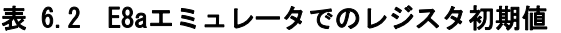

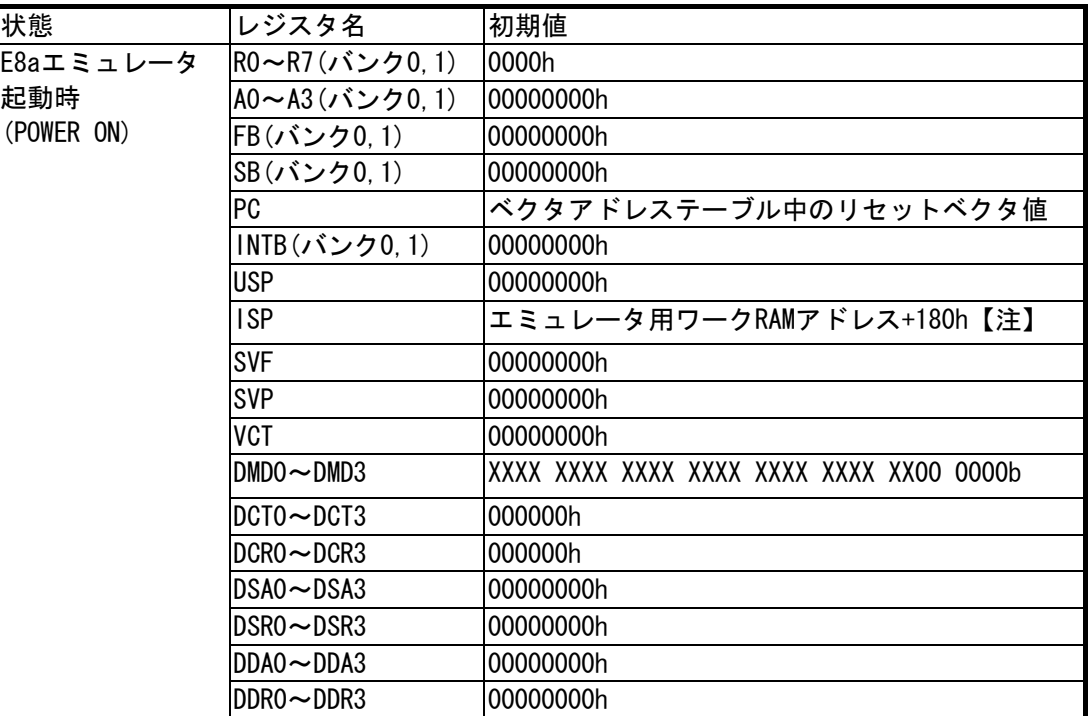

### 注意事項

【注1】 エミュレータ用ワークRAMアドレスは、[ エミュレータ設定 ]ダイアログのファームウェア配置タブで 指定されたアドレスです。

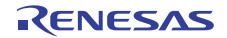

<span id="page-32-0"></span>(4)E8aエミュレータ用使用SFR

[表 6.3お](#page-32-0)よび[表 6.4に](#page-32-0)示すSFRは、E8aエミュレータ用プログラムで使用しユーザプログラムではご使用にな れません。

- ▶ これらのSFRは値を変更しないでください。変更した場合、E8aエミュレータでの制御ができなくなります。
- z また、[表 6.3、表 6.4に](#page-32-0)示すSFRは、[デバッグ] ->[CPUのリセット]およびRESETコマンドでは初期化され ません。これらのSFRの内容を参照した場合、E8aエミュレータ用プログラムで設定した値を読み出します。

[表 6.5に](#page-32-0)示すSFRは、E8aエミュレータ使用時にはユーザプログラムではご使用になれません。

番地 レジスタ シンボル 該当ビット E8aエミュレータ 使用時の注意事項 02E8h UART1送受信モードレジスタ U1MR 全ビット 【注1】 02EAh, 02EBh |UART1送信バッファレジスタ |U1TB |全ビット |【注1】 02ECh | UART1送受信制御レジスタ0 | U1C0 | 全ビット | 【注1】 02EDh | UART1送受信制御レジスタ1 | U1C1 | 全ビット | 【注1】 02EEh, 02EFh |UART1受信バッファレジスタ |U1RB |全ビット |【注1】 03C8h ポートP4レジスタ P4 ビット4.5.6.7 【注2】 03CAh ポートP4方向レジスタ PD4 ビット4,5,6,7 【注2】 400CEh ポートP4 7機能選択レジスタ P4 7S 全ビット 【注1】

表 6.3 E8aエミュレータ用プログラムが使用するSFR(R32C/160,R32C/161のみ)

### 表 6.4 E8aエミュレータ用プログラムが使用するSFR(R32C/160,R32C/161以外)

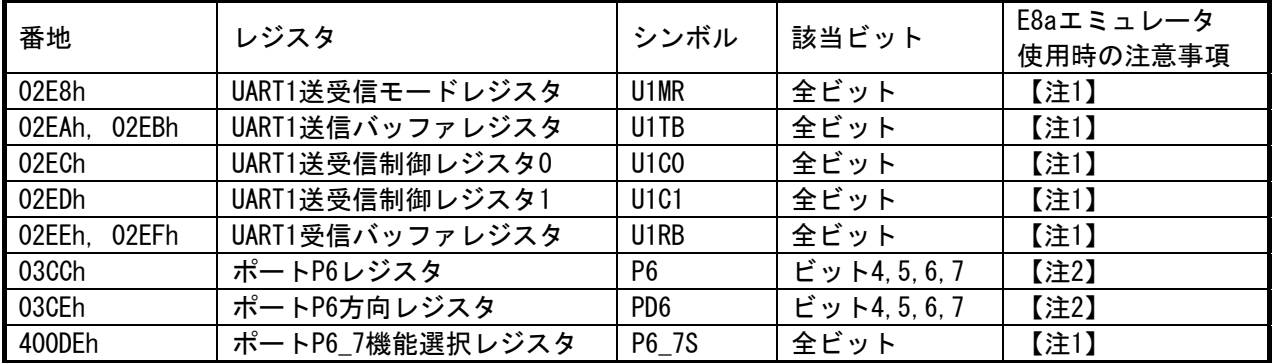

#### 表 6.5 E8a使用時設定できないSFR

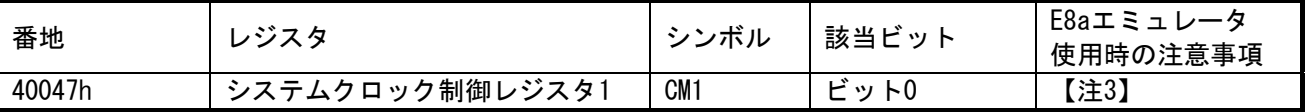

### 注意事項

【注1】 本レジスタの値を変更しないでください。

【注2】 該当ビットの値を変更しないでください。

- 該当レジスタの操作時は、該当ビットの値が変化しないようにビット操作命令等にて変更してくださ い。
- 【注3】 E8a使用時は常に"0"(PLL発振停止ビット:発振)となります。
- 【注4】 UART1送信割り込み制御レジスタS1TICとUART1受信割り込み制御レジスタS1RICは常にエミュレータ使用 時の値が読み出されます。

(5)E8aエミュレータ用使用スタック領域

E8aエミュレータでは、ユーザプログラムブレーク時にスタックポインタ(ISP)を最大32バイト分使用しま す。したがって、スタックエリアには32バイト分の余裕を確保してください。

(6)リセット

 リセットベクタはE8aエミュレータ用プログラムで使用します。ユーザプログラム実行中にマイコンをリ セット(ハードウエアリセット)した場合、E8aエミュレータ用プログラムに移行し、ユーザプログラムは停止 します。なお、ソフトウェアリセット、ウォッチドッグタイマリセットは使用しないでください。いずれの リセットも実行すると、E8aエミュレータが制御不能となります。

また、メモリウィンドウやウォッチウィンドウの自動更新機能を有効にした状態では、マイコンをハードウ エアリセットしないでください。実行した場合、E8aエミュレータが制御不能となります。

(7)E8aエミュレータ使用の割り込み機能(使用不可)

BRK2命令割り込み、シングルステップ割り込みは、E8aエミュレータ用プログラムで使用します。したがっ て、ユーザプログラムでこれらの割り込みを使用しないでください。また、E8aエミュレータはこれら割り込 みのベクタ値をエミュレータが使用する値に書き換えますので、ユーザプログラム中に割り込みベクタ値が 書かれていてもかまいません。

(8)E8aエミュレータ使用の割り込み機能(NMI)

NMI割り込みを使用する場合は、実行する前に予めウォッチウィンドウでは自動更新無効化にし、メモリ ウィンドウでは表示固定に設定するなどして、ユーザプログラム実行中のメモリアクセスが発生しないよう にしてください。ユーザプログラム停止中、およびユーザプログラム実行中のメモリ内容参照・変更時にNMI 割り込みが発生した場合、E8aエミュレータでの制御ができなくなります。

(9)DMACII転送完了割り込み

DMACII転送完了割り込みを使用する場合は、ユーザプログラムを実行する前に予めウォッチウィンドウで は自動更新無効化にし、メモリウィンドウでは表示固定に設定するなどして、ユーザプログラム実行中のデ バッガによるメモリアクセスが発生しないようにしてください。 ユーザプログラム停止中、および、ユーザプログラム実行中のメモリ内容参照・変更時にDMACII転送完了割

り込みが発生した場合、E8aエミュレータでの制御ができなくなります。

(10)マイコンの予約領域

MCUのハードウェアマニュアルに定義されていないアドレスは、予約領域です。予約領域の内容は変更しな いでください。変更した場合、E8aエミュレータでの制御ができなくなります。

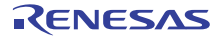

- <span id="page-34-0"></span>6.2 フラッシュメモリ
- 6.2.1 CPU書き換えモードのデバッグに関する注意事項
	- (1)CPU書き換えモードでの書き換え不可の領域

下記領域に対して、CPU書き換えをしないでください。書き換えた場合、E8aエミュレータでの制御ができ なくなります。

- ブロック0領域(FFFF8000h~FFFFFFFFh番地)とE8aエミュレータ用プログラムを含むブロック
- (2)CPU書き換えモード中の動作
	- CPU書き換えモードの設定から解除までの間、ユーザプログラムを停止させないでください。停止させた 場合、E8aエミュレータでの制御ができなくなる場合があります。
	- 予めウォッチウィンドウでは自動更新を無効化にし、メモリウィンドウでは表示固定にするなど、ユーザ プログラム実行中のメモリアクセスが発生しないようにしてください。
	- CPU書き換え実行後のデータは、CPU書き換えモードを解除した後でプログラムを停止させ、メモリウィン ドウなどで参照してください。
- 6.2.2 フラッシュメモリ書き換え中の注意事項

(1)フラッシュメモリ書き換え中に、マイコンへのリセットおよびデバッグ操作をしないでください。 フラッシュメモリ書き換えは、High-performance Embedded Workshopのアウトプットウィンドウ上で、 "Flash memory write end"が表示された時点で終了します。 フラッシュメモリ書き換え中のマイコンへのリセットおよびデバッグ操作は、ユーザプログラムまたはE8aエ ミュレータ用プログラムが破壊される可能性があります。 フラッシュメモリ書き換えが発生するケースは以下の通りです。

- ユーザプログラムダウンロード時
- フラッシュメモリ上にPCブレークを設定し、ユーザプログラム実行した後
- フラッシュメモリ上に設定したPCブレークを解除し、ユーザプログラム実行した後
- メモリウィンドウでフラッシュメモリの値を書き換え、ユーザプログラム実行した後
- 6.2.3 ユーザプログラム実行中のフラッシュメモリ

ユーザプログラム実行中に、ユーザプログラム以外(メモリウィンドウ等)でフラッシュ領域の書換えを実施 しないでください。

6.2.4 デバッグに使用したマイコン

デバッグ中はE8aエミュレータによりフラッシュメモリの書き換えを頻繁に行います。したがって、デバッグ で使用したマイコンを製品に使用しないでください。 また、デバッグ中のマイコンにはE8aエミュレータ用プログラムが書き込まれますので、デバッグで使用したマ

イコンのフラッシュメモリの内容を保存し、製品用ROMデータとして使用しないでください。

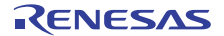

<span id="page-35-0"></span>6.2.5 フラッシュメモリのIDコード

フラッシュメモリを第三者に読み出されないようにするためのマイコンの機能です。 マイコンのフラッシュメモリに書き込まれたIDコード([表 6.6\)](#page-35-0)とデバッガ起動時に表示される[IDコード確認] ダイアログ([図 6.1\)](#page-35-0)で入力したIDコードが一致しなければデバッガを起動することができません。 ただし、フラッシュメモリに書かれているIDコードがFFh, FFh, FFh, FFh, FFh, FFh, FFhの場合は、IDコード が設定されていないと見なし、自動的に認証が行われますので、[IDコード確認]ダイアログは表示されません。 IDコード領域へ書き込む値はモードにより下記の通り異なります。

- [フラッシュメモリデータの書き込み]モード: ユーザプログラムの内容
- [フラッシュメモリデータの書き込み]以外のモード:FFh, FFh, FFh, FFh, FFh, FFh, FFh (ダウンロードするユーザプログラム内容に関係無)

表 6.6 IDコード格納領域

| 番地               | 内容          |
|------------------|-------------|
| FFFFFFE8h        | IDコード 1バイト目 |
| FFFFFFE9h        | IDコード 2バイト目 |
| <b>FFFFFFEAh</b> | Dコード 3バイト目  |
| <b>FFFFFFEBh</b> | IDコード 4バイト目 |
| <b>FFFFFFECh</b> | IDコード 5バイト目 |
| <b>FFFFFFEDh</b> | IDコード 6バイト目 |
| <b>FFFFFFFFh</b> | IDコード 7バイト目 |

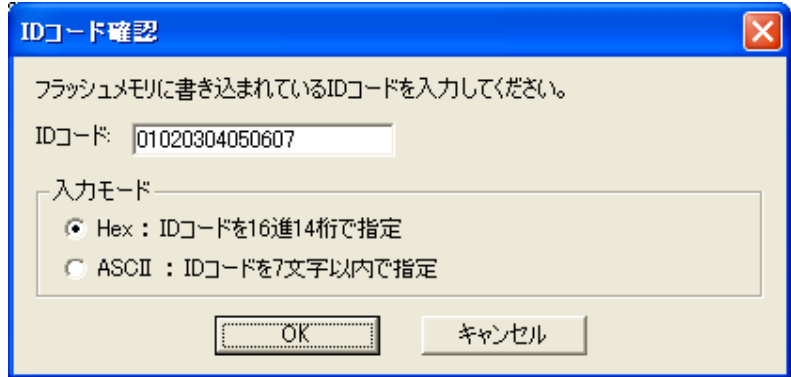

図 6.1 [ IDコード確認 ] ダイアログボックス

### 注意事項

- 【[ フラッシュメモリデータの書き込み ]モードでの注意事項】
	- Imc100の -IDオプションでIDコードを設定している場合は、MOTファイルまたはHEXファイルをダウンロー ドしてください。X30ファイルをダウンロードした場合、IDコードは反映されません。
	- X30ファイルをダウンロードする場合は、アセンブラ指示命令".BYTE"などを使用してIDコードを記述して ください。
	- また、アセンブラ指示命令".ID"で指定したIDコードが出力されるファイルは、アセンブラのバージョン によって異なります。詳細は、ご使用のアセンブラのユーザーズマニュアルをご覧ください。

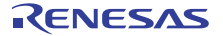

<span id="page-36-0"></span>6.3 カウントソース保護モードに関して

カウントソース保護モードを有効にしたプログラムをダウンロードした場合、E8aエミュレータではオプショ ン機能選択領域(OFS:FFFFFFEFh)のビット2、ビット3をいずれも0bに設定します。

b3,b2: ウォッチドッグタイマプリスケーラ選択ビット 00 : 8分周 (WDK3~WDK2=00b)

対象マイコン: R32C/120,R32C/121,R32C/151,R32C/152,R32C/153,R32C/156,R32C/157,R32C/160,R32C/161

#### 6.4 電源供給に関して

(1)消費電流

E8aからユーザシステムに電源を供給しない場合、E8aエミュレータはユーザシステム電源を数mA~十数mA 消費します。これは、ユーザシステム電源電圧に通信信号レベルを合わせるため、ユーザ電源で74LVC125、 74LVC1T45および74LVC2T45を駆動しているためです。

(2)E8a電源供給機能に関する注意事項

E8aを使用して量産工程などでの信頼性を要求する書き込みを行う場合は、E8aからの電源供給機能は使用 せず、別途、マイコンの書き込み電圧に合致した電源をユーザシステムに供給してください。 E8aからの供給電圧はPCのUSB電源性能に依存するため、精度の保証ができません。 また、2電源でマイコンを動作させるシステムをデバッグする場合、E8aから電源供給はできません。

#### 6.5 ユーザプログラム停止中の動作

(1)ユーザプログラム停止中の周辺I/O

ユーザプログラム停止中、割り込みは受け付けませんが周辺I/Oは動作し続けます。例えば、タイマを動作 させた後にブレークでユーザプログラムを停止させたとき、タイマはカウントし続けますが、タイマ割り込 みは受け付けられません。

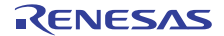

- <span id="page-37-0"></span>6.6 E2データフラッシュの機能
	- (1)プログラムのダウンロード ユーザプログラム同様可能です。
	- (2)E2データフラッシュ領域へのメモリアクセス(ユーザプログラム停止中) ROM,RAM同様可能です。

メモリウインドウでのメモリアクセス時には、エミュレータデバッガ起動時のinit ダイアログのMCU設定タ ブ(5.4 MCU設定タブ参照)での「E2データフラッシュでECCを使用する」にてチェックしたモードで読み出し/ 書き込みを行います。このチェック内容と、ユーザプログラムで設定しているECC制御ビット(ECCあり/なし) の内容が異なっている場合は、正常に参照/変更ができません。

- (3)E2データフラッシュ領域へのメモリアクセス(ユーザプログラム実行中) アクセスできません。メモリウィンドウ等で表示させた場合、該当領域の全ビットが全て"1"で表示されます。 なおユーザプログラムにてE2データフラッシュ領域へアクセス処理の途中でユーザプログラムを停止しない でください。ユーザプログラムがE2データフラッシュへのアクセス処理途中で停止した場合、E2データフ ラッシュへの操作手順が中断され、ユーザプログラム再実行時にもE2 データフラッシュへのアクセス処理が 正しく行われない場合があります。また、ユーザプログラムを実行する前にあらかじめウィンドウの自動更 新を無効化し、ユーザプログラム実行中にE2データフラッシュへのアクセスが発生しないようにしてくださ
- い。 (4)その他

E2データフラッシュ領域へのPCブレークポイント設定はできません。

- 6.7 デバッグ機能
	- (1)ユーザプログラム実行中のメモリ内容参照と変更

ユーザプログラム実行中にメモリの内容を参照、変更する場合、ユーザプログラムを一時的に停止させて います。したがって、リアルタイム性がなくなります。

ユーザプログラム実行中のリアルタイム性が問題となる場合は、実行する前に予めウォッチウィンドウで自 動更新無効化にし、メモリウィンドウでは表示固定に設定するなどして、ユーザプログラム実行中のメモリ アクセスが発生しないようにしてください。

- (2)ユーザプログラム実行中のアドレス一致ブレークの設定 ユーザプログラム実行中にアドレス一致ブレークの追加、解除する場合、ユーザプログラムを一時的に停 止させています。したがって、リアルタイム性がなくなります。
- (3)PCブレークポイントに関する注意事項

ユーザプログラムを変更後ダウンロードする場合、変更内容によっては設定されているPCブレークの設定 アドレスが正常に補正されない場合があります。このため、設定したPCブレークの命令以外にブレークポイ ントがずれる場合があります。

ユーザプログラムダウンロード後は、イベントポイントウィンドウでPCブレークの設定内容を確認、再設定 してください。MCUの動作クロックがサブクロック等低速のクロックを使用する状態になっている場合、PCブ レークの設定/解除に時間を要する場合がありますので、アドレス一致ブレークを優先してご使用ください。 (4)「カーソル位置まで実行」機能

「カーソル位置まで実行」機能はアドレス一致ブレークを使用して実現しています。このため、「カーソ ル位置まで実行」を行った際、設定しているアドレス一致ブレークはすべて無効になります。ただし、PCブ レークはすべて有効のままです。

(5)ストップモード、ウエイトモードのデバッグ

ストップモード、ウエイトモードのデバッグをする際は、ストップモード、ウエイトモード解除後に実行 される処理部にブレークポイントを設定するなどして、ブレークポイントで止まるまで画面の操作をしない でください。

また、プログラムを実行する前に予めウォッチウィンドウの自動更新無効化にし、メモリウィンドウでは表 示固定に設定するなどして、ユーザプログラム実行中のメモリアクセスが発生しないようにしてください。 ストップモード、ウエイトモード中に、プログラムを強制停止させた場合およびメモリ内容の参照・変更を 行った場合、ストップモード、ウエイトモードが解除されます。

(6)低消費電力モード

低消費電力モードのデバッグのデバッグをする際は、低消費電力モード解除後に実行される処理部にブ レークポイントを設定するなどして、ブレークポイントで止まるまで画面の操作をしないでください。

(7)ユーザプログラム停止中のDMAC、DMACII

ユーザプログラム停止時、およびユーザプログラム実行中のメモリ内容参照・変更時はDMA転送を禁止にし ています。またこの時E8aエミュレータでは下記のようにレジスタ設定しています。 このためメモリウィンドウ等で下記レジスタを参照してもDMA禁止状態となっています。

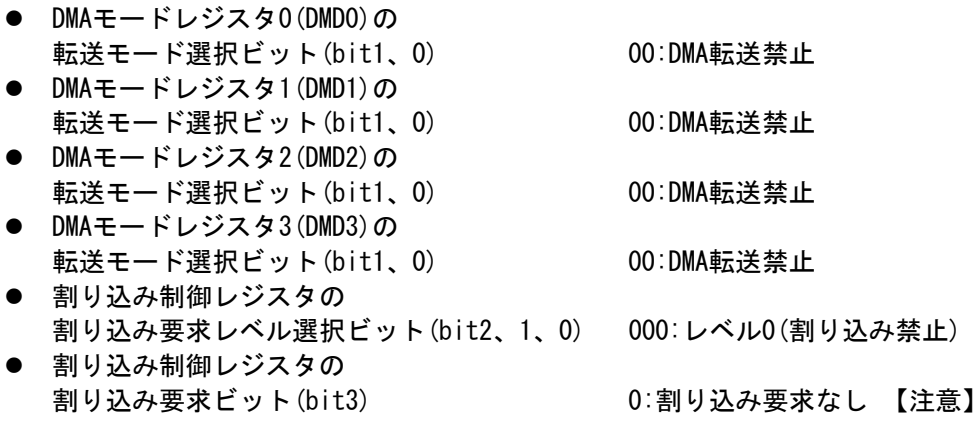

メモリウィンドウ等からDMA転送を許可にしないでください。DMA転送の許可はユーザプログラム中で実施 してください。

### 注意事項

【注1】 ユーザプログラム実行時にDMA禁止状態は、ユーザプログラム停止前の状態に戻しますが、 割り込み要求ビットは0のままとなります。

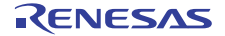

<span id="page-39-0"></span>(8)例外的なステップ

① ソフトウェア割り込み命令

ソフトウェア割り込みを発生させる命令(未定義命令、オーバフロー命令、BRK命令、INT命令)の内部処理 を連続してステップ実行はできません([図 6.2参](#page-39-0)照)。

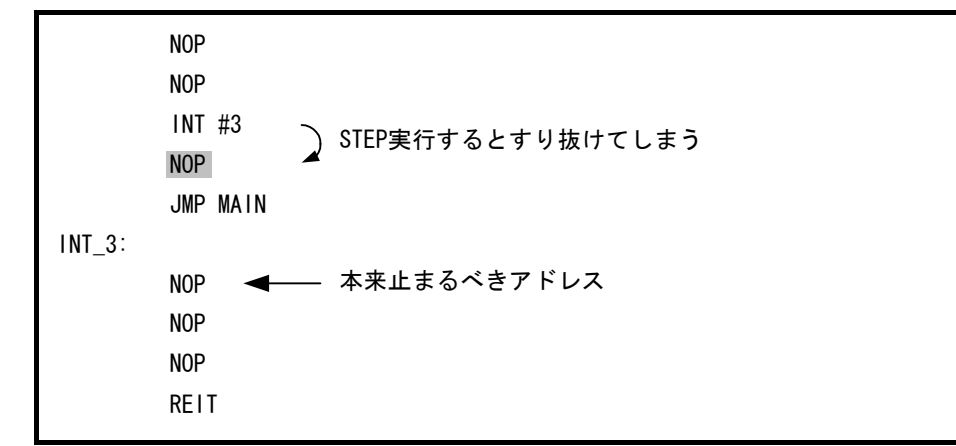

図 6.2 ソフトウェア割り込みの例

② INT命令

INT命令を用いたプログラムのデバッグは、INT命令内部処理にPCブレークを設定し、GOコマンドと共に使 用してください([図 6.3参](#page-39-0)照)。

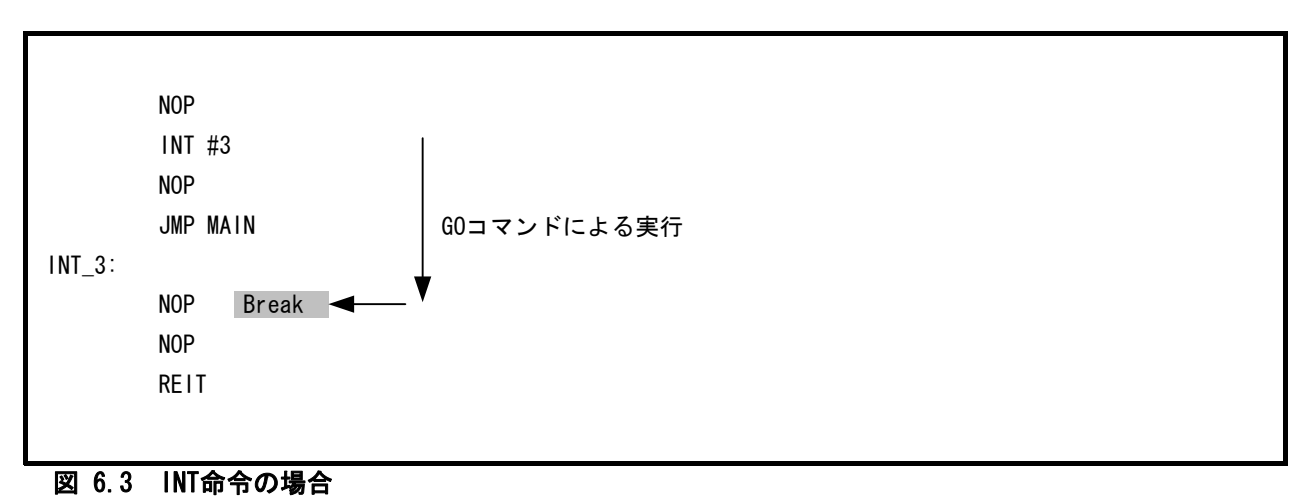

(9)メモリ自動更新機能に関する注意事項

メモリウィンドウやウォッチウィンドウの自動更新機能を有効にした状態で、ステップアウト実行や連続 ステップ実行を行わないでください。メモリ更新のため時間を要し、動作が遅くなります。

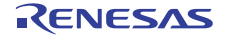

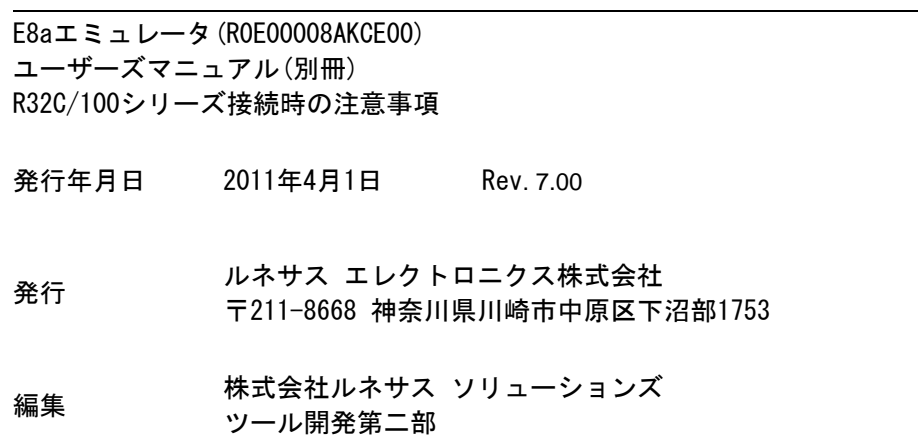

L

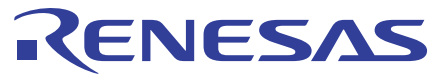

### ルネサスエレクトロニクス株式会社

http://www.renesas.com

■営業お問合せ窓口

※営業お問合せ窓口の住所·電話番号は変更になることがあります。最新情報につきましては、弊社ホームページをご覧ください。

ルネサス エレクトロニクス販売株式会社 〒100-0004 千代田区大手町2-6-2(日本ビル) インディング インディング (03)5201-5307

■技術的なお問合せおよび資料のご請求は下記へどうぞ。<br>総合お問合せ窓口:http://japan.renesas.com/inquiry

© 2011 Renesas Electronics Corporation and Renesas Solutions Corporation. All rights reserved.

# E8aエミュレータ(R0E00008AKCE00) ユーザーズマニュアル(別冊)

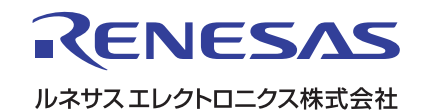

R20UT0607JJ0700 (旧番号:RJJ10J2232-0600)